# **WISUALDSRW3.5 Product Release Bulletin for 16-Bit Processors**

Revision 1.0, October 2003

Part Number 82-000035-01

Analog Devices, Inc. One Technology Way<br>Norwood, Mass. 02062-9106

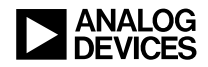

## **Copyright Information**

© 2003 Analog Devices, Inc., ALL RIGHTS RESERVED. This document may not be reproduced in any form without prior, express written consent from Analog Devices, Inc.

Printed in the USA.

### **Disclaimer**

Analog Devices, Inc. reserves the right to change this product without prior notice. Information furnished by Analog Devices is believed to be accurate and reliable. However, no responsibility is assumed by Analog Devices for its use; nor for any infringement of patents or other rights of third parties which may result from its use. No license is granted by implication or otherwise under the patent rights of Analog Devices, Inc.

### **Trademark and Service Mark Notice**

The Analog Devices logo, VisualDSP, the VisualDSP logo, Blackfin, the Blackfin logo, CROSSCORE, the CROSSCORE logo, and EZ-KIT Lite are registered trademarks of Analog Devices, Inc.

VisualDSP++ and the VisualDSP++ logo are trademarks of Analog Devices, Inc.

All other brand and product names are trademarks or service marks of their respective owners.

## **PREFACE**

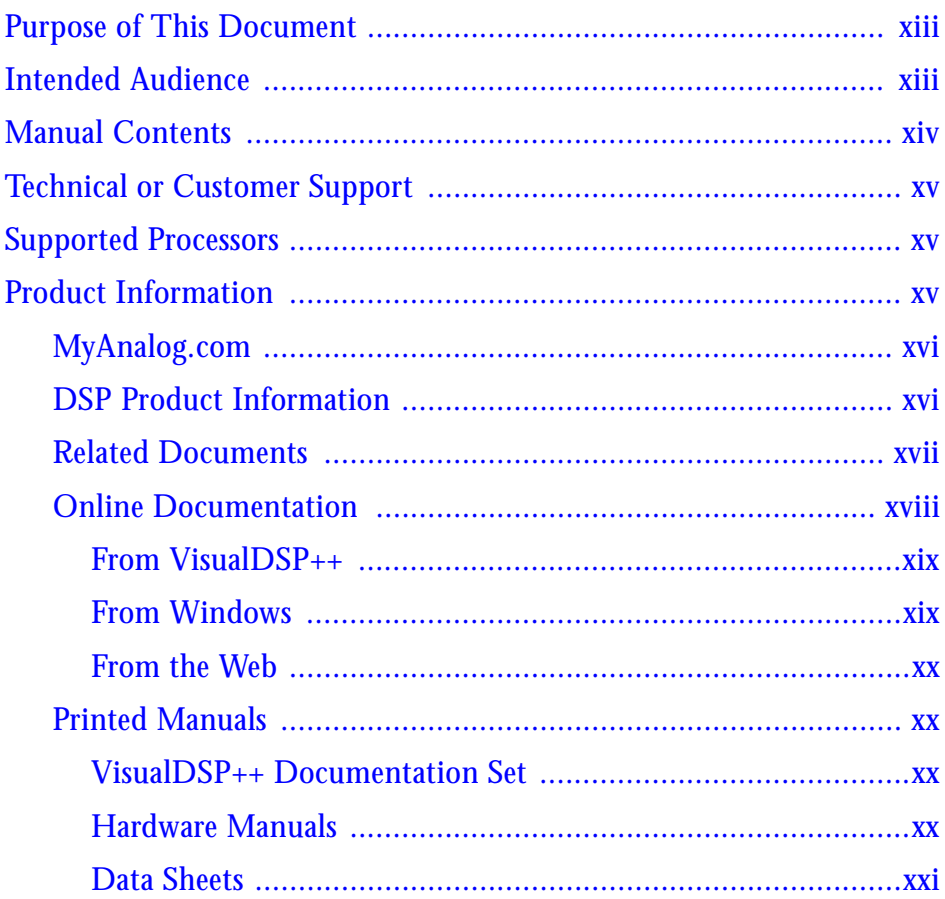

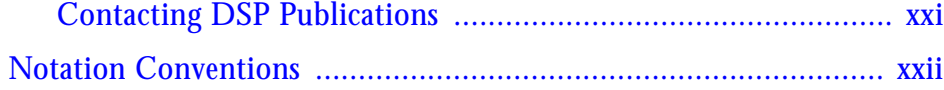

## **[INTRODUCTION](#page-22-0)**

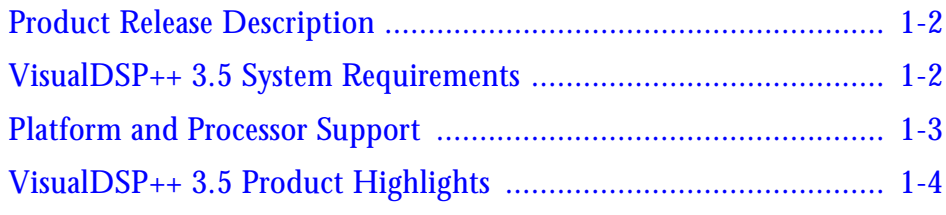

# **[VISUALDSP++ 3.5 MAJOR CHANGES](#page-32-0)**

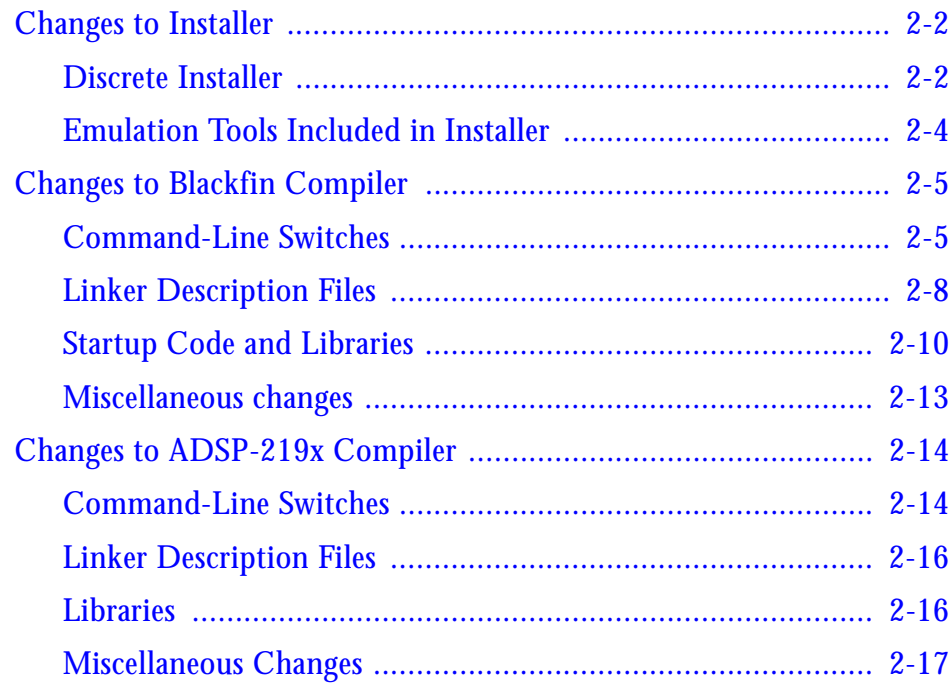

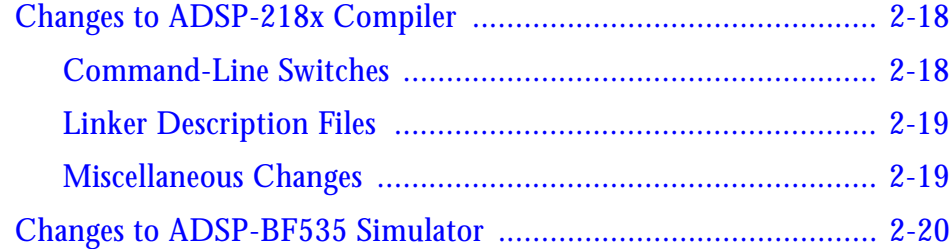

## **[NEW FEATURES AND ENHANCEMENTS](#page-52-0)**

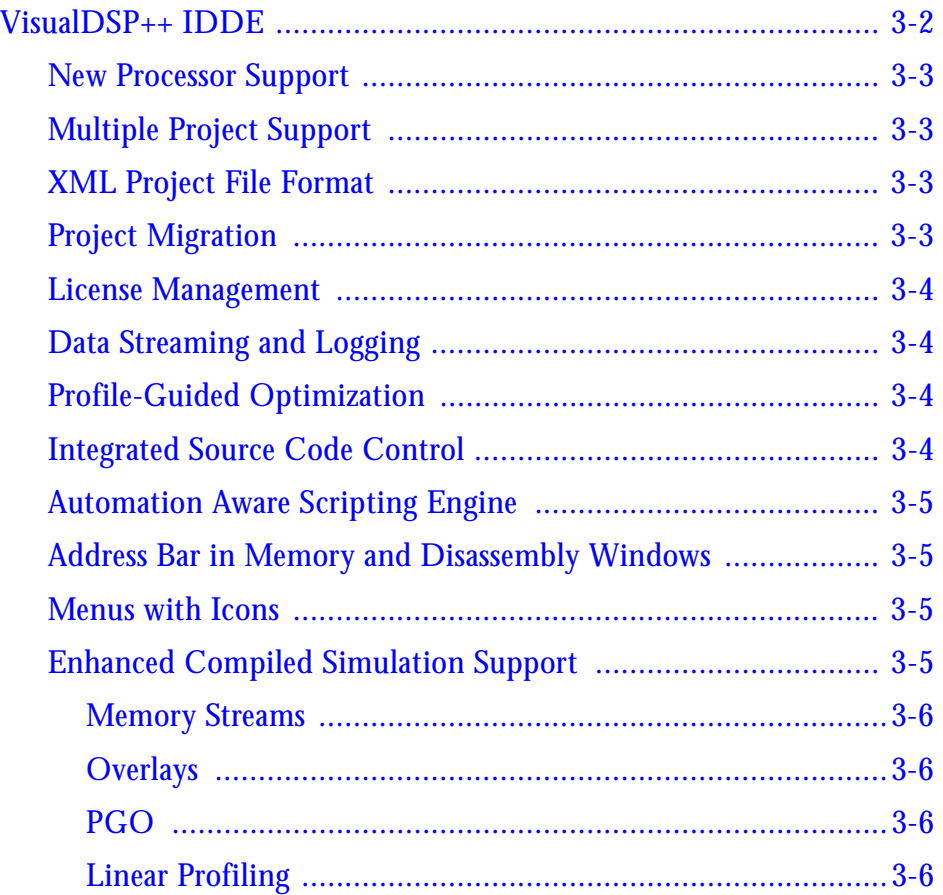

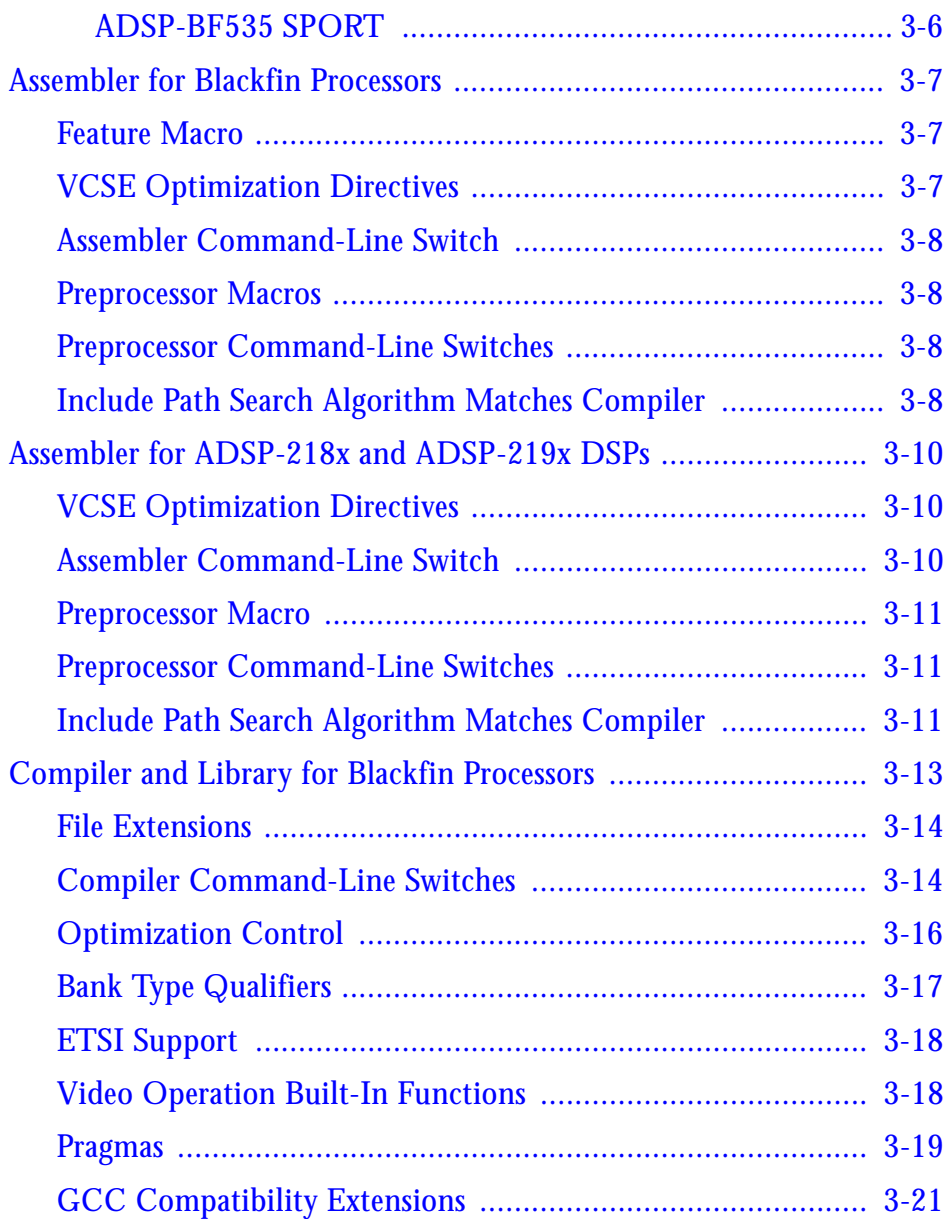

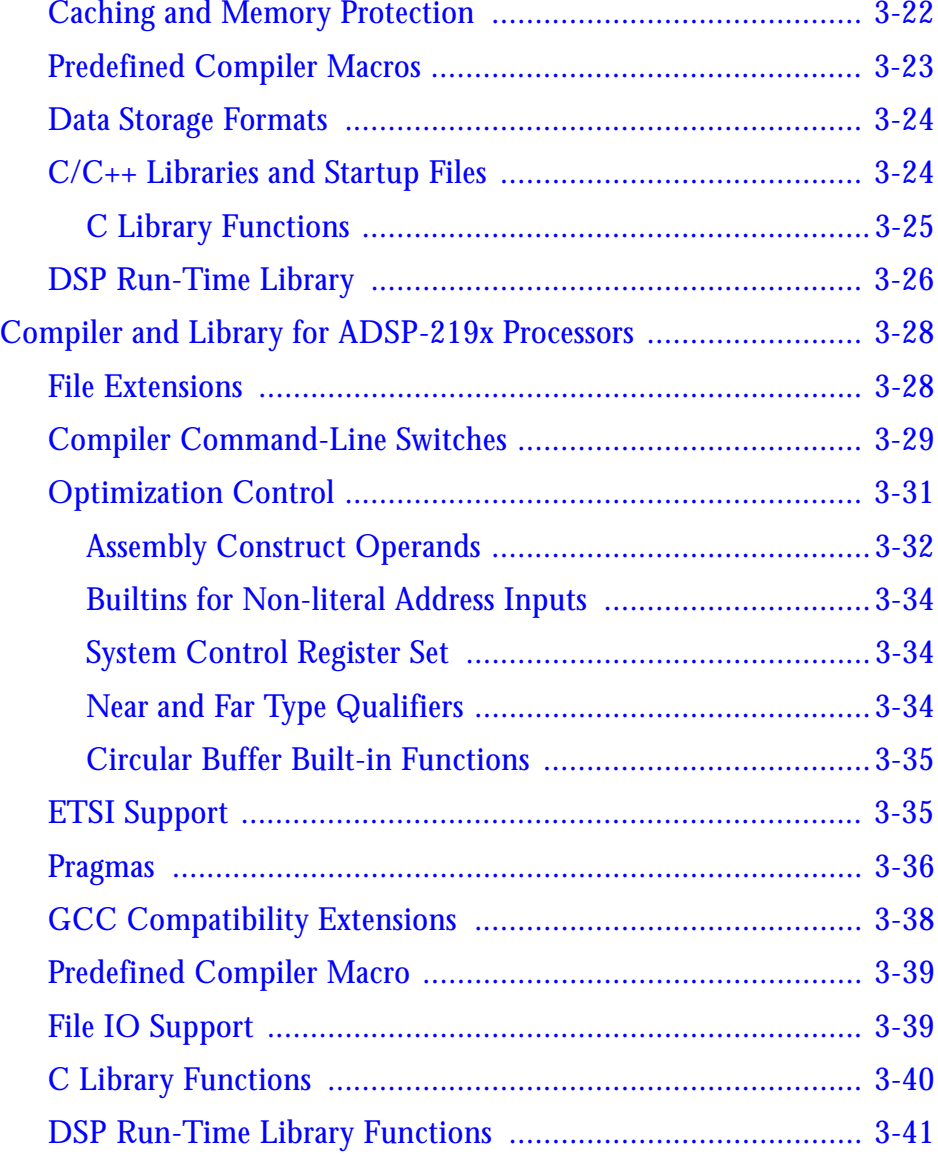

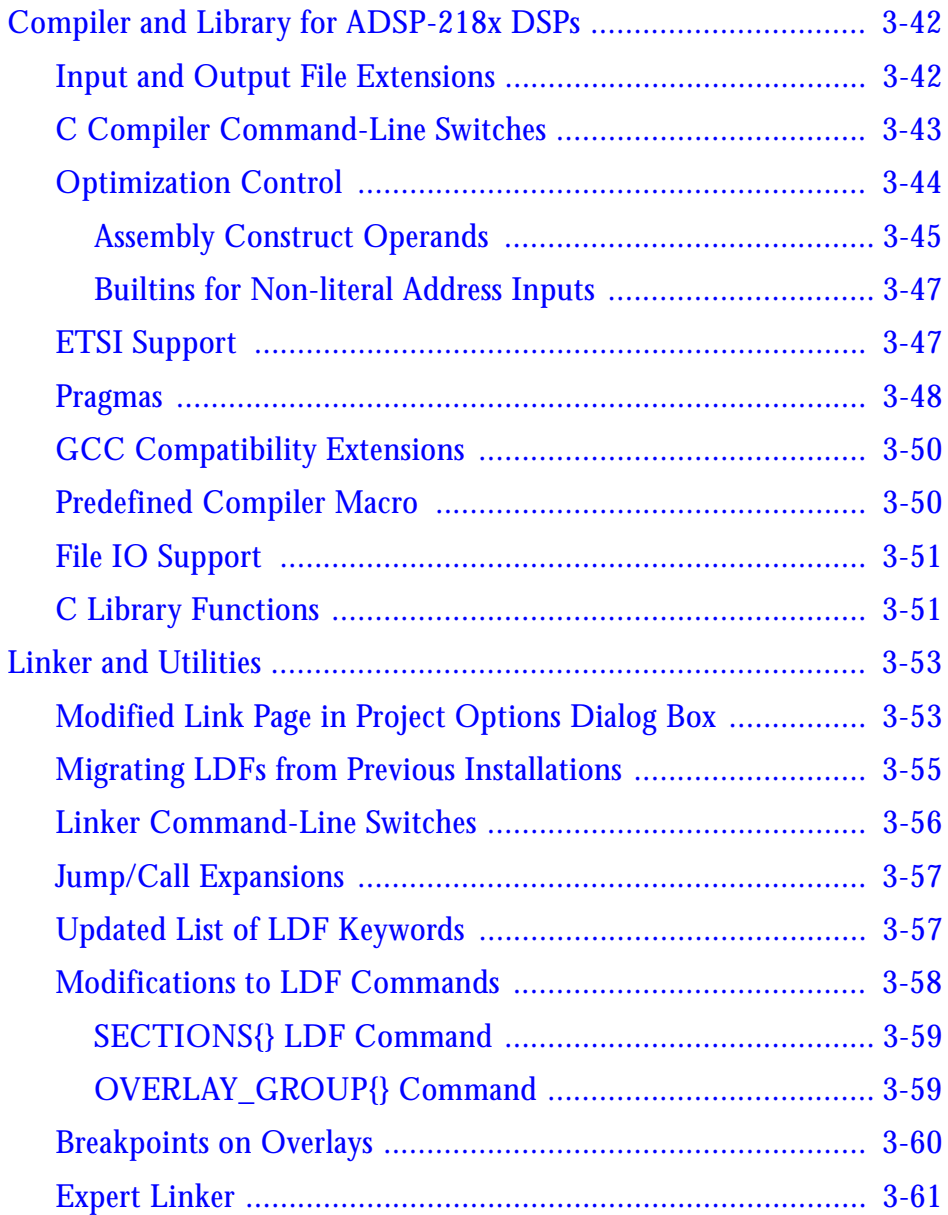

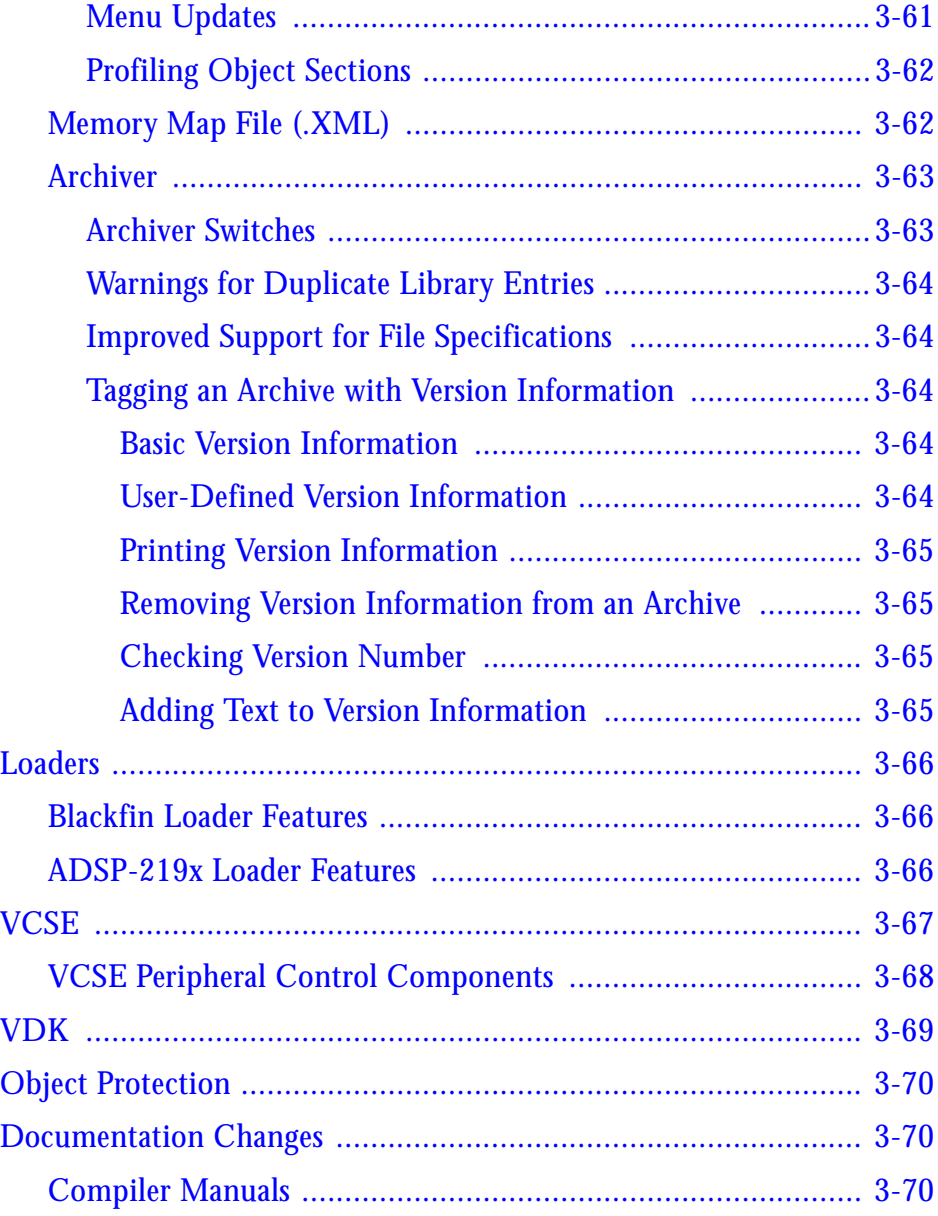

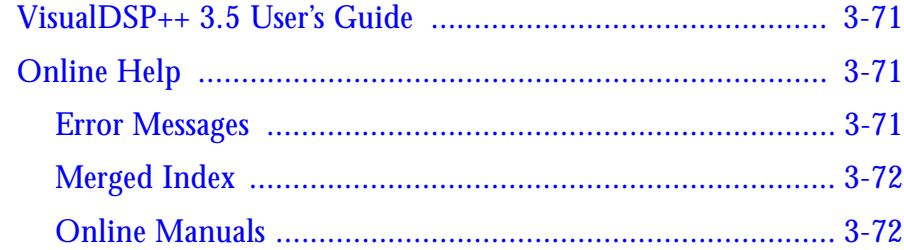

## **[OBSOLETE OR REMOVED FEATURES](#page-124-0)**

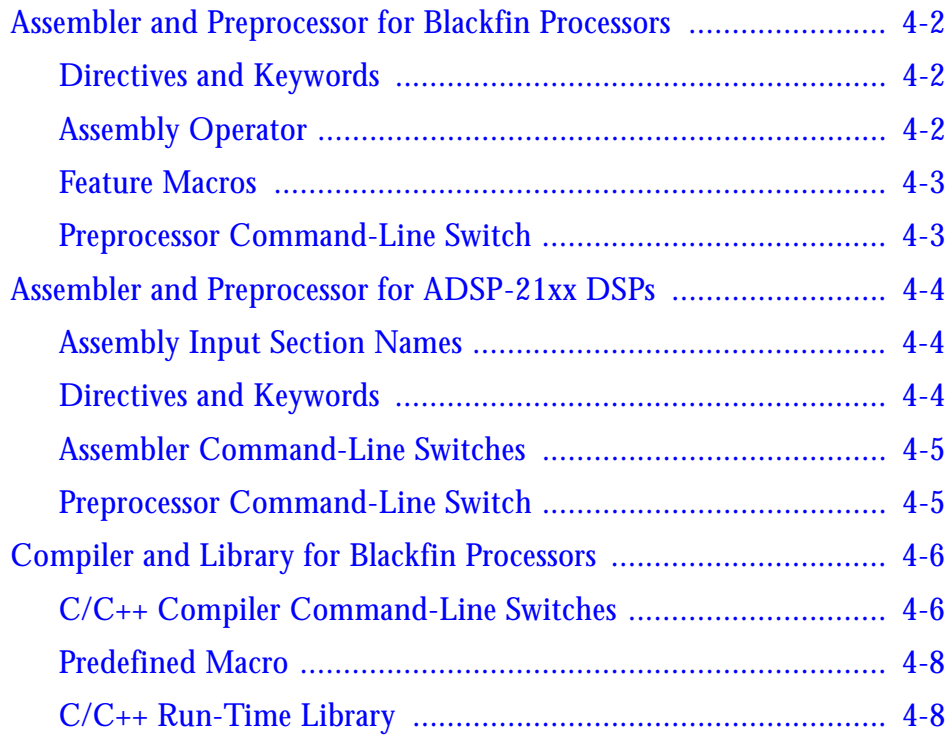

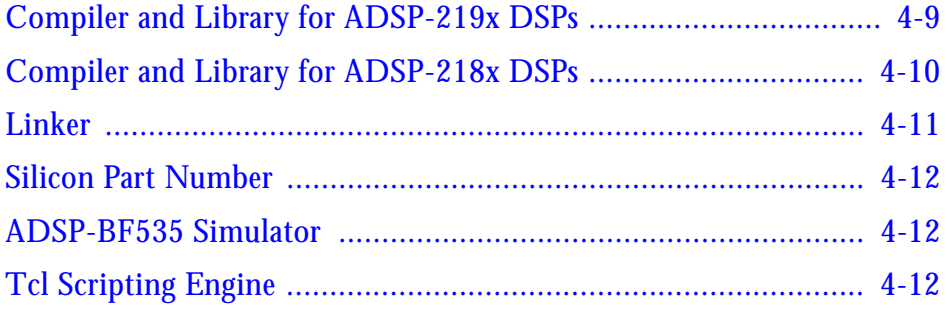

# <span id="page-12-0"></span>**PREFACE**

Thank you for purchasing VisualDSP $++^{TM}$ , Analog Devices development software for digital signal processor (DSP) applications.

# <span id="page-12-1"></span>**Purpose of This Document**

This document briefly describes the new features and enhancements provided by VisualDSP++ 3.5 for 16-bit digital signal processors. It also describes the differences (obsolete features and functions) between VisualDSP++ 3.5 and previous VisualDSP++ releases.

For details, refer to the VisualDSP++ 3.5 manuals listed in ["Related Doc](#page-16-0)[uments" a](#page-16-0)nd online Help.

# <span id="page-12-2"></span>**Intended Audience**

This publication is primarily intended for programmers who are upgrading from the previous releases of VisualDSP++ development software and who want an overview of the changes to VisualDSP++ 3.5.

# <span id="page-13-0"></span>**Manual Contents**

This manual consists of:

- Chapter 1, ["Introduction"](#page-22-1)  Describes VisualDSP++ 3.5 and its benefits, provides the minimal system requirements for running the product, and lists the supported processors.
- Chapter 2, "VisualDSP<sub>++</sub> 3.5 Major Changes" Describes major changes in VisualDSP++ 3.5 compared to VisualDSP++ 3.0 and VisualDSP++ 3.1 (for Blackfin processors) releases.
- Chapter 3, ["New Features and Enhancements"](#page-52-1)  Describes what is new in the VisualDSP++ 3.5 IDDE, assembler, compiler, linker, loader, and documentation. Also describes the new features in the Expert Linker (EL), VisualDSP++ Component Software Engineering (VCSE), and the VisualDSP++ Kernel (VDK).
- Chapter 4, "Obsolete or Removed Features" Describes the removed/obsolete features in VisualDSP++ 3.5 (compared to the previous VisualDSP++ software release as they pertain to code generation tool chain: commands, switches, operators, directives, pragmas, keywords, macros, and library functions.

# <span id="page-14-0"></span>**Technical or Customer Support**

You can reach DSP Tools Support in the following ways.

• Visit the DSP Development Tools website at

www.analog.com/technology/dsp/developmentTools/index.html

• Email questions to

dsptools.support@analog.com

- Phone questions to **1-800-ANALOGD**
- Contact your ADI local sales office or authorized distributor
- Send questions by mail to

```
Analog Devices, Inc.
One Technology Way
P.O. Box 9106
Norwood, MA 02062-9106
USA
```
# <span id="page-14-1"></span>**Supported Processors**

VisualDSP++ 3.5 release for 16-bit processors supports Blackfin, ADSP-219x, and ADSP-218x processors. For more information, refer to ["Platform and Processor Support" on page 1-3](#page-24-1).

# <span id="page-14-2"></span>**Product Information**

You can obtain product information from the Analog Devices website, from the product CD-ROM, or from the printed publications (manuals). Analog Devices is online at www.analog.com. Our website provides information about a broad range of products—analog integrated circuits, amplifiers, converters, and digital signal processors.

### <span id="page-15-0"></span>**MyAnalog.com**

MyAnalog.com is a free feature of the Analog Devices website that allows customization of a webpage to display only the latest information on products you are interested in. You can also choose to receive weekly email notification containing updates to the webpages that meet your interests. MyAnalog.com provides access to books, application notes, data sheets, code examples, and more.

#### **Registration:**

Visit www.myanalog.com to sign up. Click **Register** to use MyAnalog.com. Registration takes about five minutes and serves as a means for you to select the information you want to receive.

If you are already a registered user, just log on. Your user name is your email address.

## <span id="page-15-1"></span>**DSP Product Information**

For information on digital signal processors, visit our website at www.analog.com/dsp, which provides access to technical publications, datasheets, application notes, product overviews, and product announcements.

You may also obtain additional information about Analog Devices and its products in any of the following ways.

- Email questions or requests for information to dsp.support@analog.com
- Fax questions or requests for information to **1-781-461-3010** (North America) **+49 (0) 89 76903-157** (Europe))
- Access the Digital Signal Processing Division's FTP website at ftp ftp.analog.com or **ftp 137.71.23.21** ftp://ftp.analog.com

## <span id="page-16-0"></span>**Related Documents**

For information on product related development software, see the following publications:

*VisualDSP++ 3.5 Getting Started Guide for 16-Bit Processors VisualDSP++ 3.5 User's Guide for 16-Bit Processors VisualDSP++ 3.5 Assembler and Preprocessor Manual for Blackfin Processors VisualDSP++ 3.5 C/C++ Compiler and Library Manual for Blackfin Processors VisualDSP++ 3.5 Assembler and Preprocessor Manual for ADSP-218x and ADSP-219x DSPs VisualDSP++ 3.5 C Compiler and Library Manual for ADSP-218x DSPs VisualDSP++ 3.5 C/C++ Compiler and Library Manual for ADSP-219x DSPs VisualDSP++ 3.5 Loader Manual for 16-Bit Processors VisualDSP++ 3.5 Kernel (VDK) User's Guide for 16-Bit Processors VisualDSP++ 3.5 Component Software Engineering User's Guide for 16-Bit Processors Quick Installation Reference Card*

For hardware information, refer to your DSP's *Hardware Reference* manual and datasheet. All documentation is available online. Most documentation is available in printed form.

## <span id="page-17-0"></span>**Online Documentation**

Online documentation comprises Microsoft HTML Help (.CHM), Adobe Portable Documentation Format (.PDF), and HTML (.HTM and .HTML) files. A description of each file type is as follows.

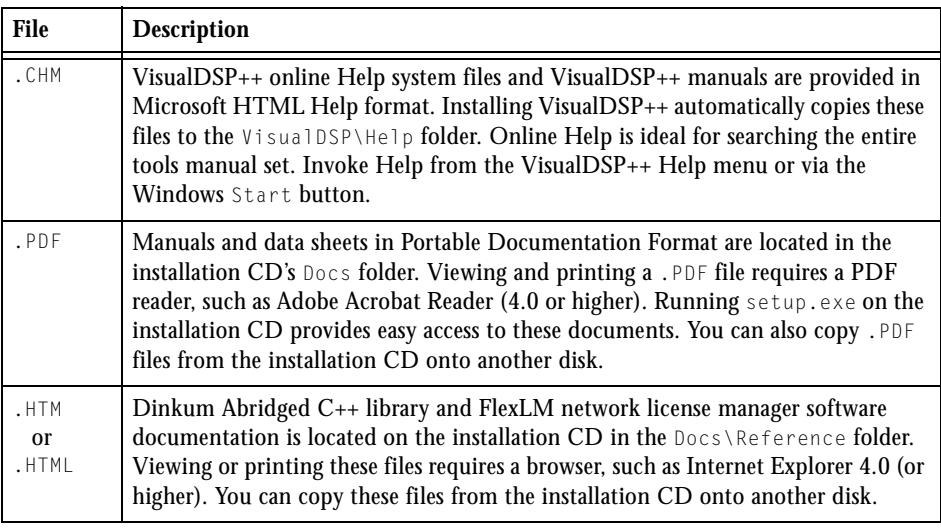

Access the online documentation from the VisualDSP++ environment, Windows Explorer, or Analog Devices website.

#### <span id="page-18-0"></span>**From VisualDSP++**

VisualDSP++ provides access to online Help. It does not provide access to .PDF files or the supplemental reference documentation (Dinkum Abridged C++ library and FlexLM network licence). Access Help by:

- Choosing **Contents**, **Search**, or **Index** from the VisualDSP++ **Help** menu
- Invoking context-sensitive Help on a user interface item (toolbar button, menu command, or window)

#### <span id="page-18-1"></span>**From Windows**

In addition to any shortcuts you may have constructed, there are many ways to open VisualDSP++ online Help or the supplementary documentation from Windows.

Help system files (.CHM files) are located in the Help folder, and .PDF files are located in the Docs folder of your VisualDSP++ installation. The Docs folder also contains the Dinkum Abridged C++ library and FlexLM network license manager software documentation.

#### **Using Windows Explorer**

- Double-click any file that is part of the VisualDSP++ documentation set.
- Double-click the vdsp-help.chm file, which is the master Help system, to access all the other . CHM files.

#### **Using the Windows Start Button**

Access the VisualDSP++ online Help by clicking the **Start** button and choosing **Programs**, **Analog Devices**, **VisualDSP++ for 16-bit processors**, and **VisualDSP++ Documentation**.

#### **PREFACE**

#### <span id="page-19-0"></span>**From the Web**

To download the tools manuals, point your browser at www.analog.com/technology/dsp/developmentTools/gen\_purpose.html.

Select a DSP family and book title. Download archive (.ZIP) files, one for each manual. Use any archive management software, such as WinZip, to decompress downloaded files.

## <span id="page-19-1"></span>**Printed Manuals**

For general questions regarding literature ordering, call the Literature Center at **1-800-ANALOGD** (**1-800-262-5643**) and follow the prompts.

#### <span id="page-19-2"></span>**VisualDSP++ Documentation Set**

Printed copies of VisualDSP++ manuals may be purchased through Analog Devices Customer Service at **1-781-329-4700**; ask for a Customer Service representative. The manuals can be purchased only as a kit. For additional information, call **1-603-883-2430**.

If you do not have an account with Analog Devices, you will be referred to Analog Devices distributors. To get information on our distributors, log onto www.analog.com/salesdir/continent.asp.

#### <span id="page-19-3"></span>**Hardware Manuals**

Printed copies of hardware reference and instruction set reference manuals can be ordered through the Literature Center or downloaded from the Analog Devices website. The phone number is **1-800-ANALOGD** (**1-800-262-5643**). The manuals can be ordered by a title or by product number located on the back cover of each manual.

#### <span id="page-20-0"></span>**Data Sheets**

All data sheets can be downloaded from the Analog Devices website. As a general rule, printed copies of data sheets with a letter suffix (L, M, N, S) can be obtained from the Literature Center at **1-800-ANALOGD** (**1-800-262-5643**) or downloaded from the website. Data sheets without the suffix can be downloaded from the website only—no hard copies are available. You can ask for the data sheet by part name or by product number.

If you want to have a data sheet faxed to you, the phone number for that service is **1-800-446-6212**. Follow the prompts and a list of data sheet code numbers will be faxed to you. Call the Literature Center first to find out if requested data sheets are available.

## <span id="page-20-1"></span>**Contacting DSP Publications**

Please send your comments and recommendations on how to improve our manuals and online Help. You can contact us at dsp.techpubs@analog.com.

# <span id="page-21-0"></span>**Notation Conventions**

The following table identifies and describes text conventions used in this manual. Additional conventions, which apply only to specific chapters, may appear throughout this document.

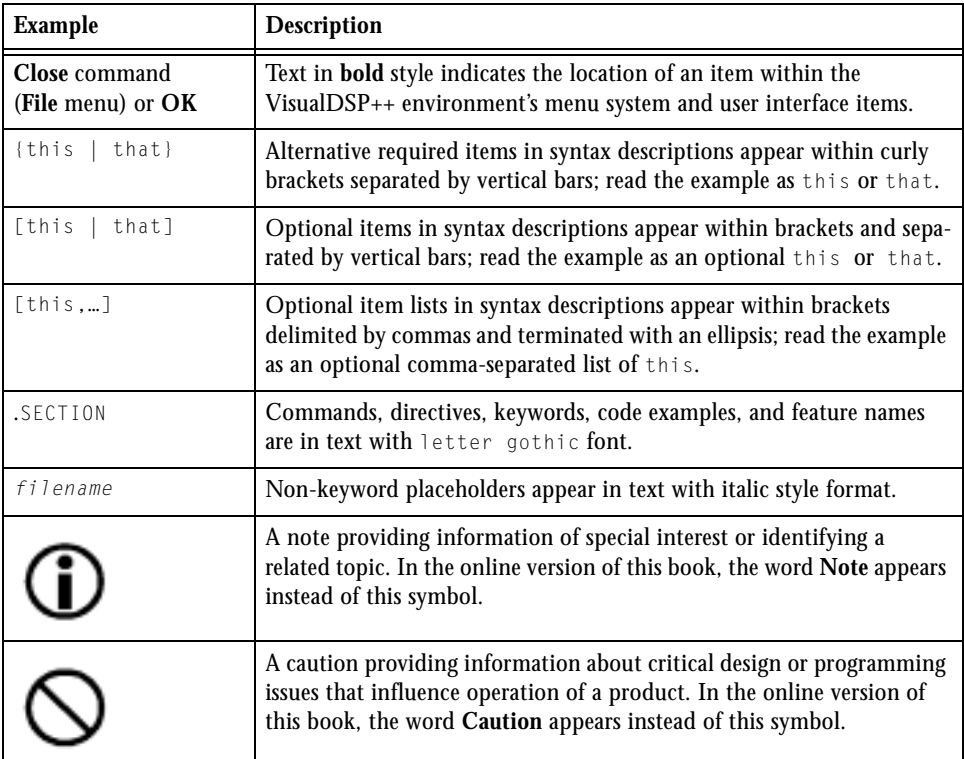

# <span id="page-22-1"></span><span id="page-22-0"></span>**1 INTRODUCTION**

This chapter describes the product, VisualDSP++, and the requirements for running its latest revision, VisualDSP++ 3.5. It also lists the supported processors and some of the benefits provided by this release.

The information is organized as follows.

- ["Product Release Description" on page 1-2](#page-23-0)
- ["VisualDSP++ 3.5 System Requirements" on page 1-2](#page-23-1)
- ["Platform and Processor Support" on page 1-3](#page-24-0)
- ["VisualDSP++ 3.5 Product Highlights" on page 1-4](#page-25-0)

# <span id="page-23-0"></span>**Product Release Description**

VisualDSP++ is Analog Devices project management and development environment for Digital Signal Processor (DSP) applications. VisualDSP++ 3.5 successfully integrates a graphical user interface and code generation and debugging tools, enabling programmers to move easily between editing, building, debugging, and deployment of final products.

The code generation tool chain is comprised of the processor-specific software necessary for completing a DSP-based project: simulator, assembler, C/C++ compiler (no C++ support for ADSP-218x processors) and libraries, linker, loader, splitter, and utilities. Analog Devices also provides VisualDSP++ Component Software Engineering (VCSE) with VIDL compiler and VisualDSP++ Kernel (VDK),

The product CD-ROM also includes an evaluation suite of the EZ-KIT Lite® software, which provides an easy method for initial evaluation of a target processor system and allows application prototyping.

The successor to VisualDSP++ 3.0 (and VisualDSP++ 3.1 for Blackfin processors), this software release incorporates a number of new features and enhancements, as described in ["New Features and Enhancements"](#page-52-1).

# <span id="page-23-1"></span>**VisualDSP++ 3.5 System Requirements**

To install and run VisualDSP++ 3.5, your PC must provide the following software, configuration, and system resources.

- Windows 98 SR2 (or greater)/NT 4.0 SP3/2000/ME/XP
- At least 100 MB of available hard drive space
- At least 32 MB of RAM
- CD-ROM drive
- Internet Explorer 4.01 or later

# <span id="page-24-1"></span><span id="page-24-0"></span>**Platform and Processor Support**

#### **Blackfin Processors**

The name "*Blackfin*" refers to a family of Analog Devices 16-bit, fixed-point embedded processors. VisualDSP++ currently supports all Analog Devices Blackfin processors:

- ADSP-BF532 (formerly ADSP-21532)
- ADSP-BF535 (formerly ADSP-21535)
- ADSP-BF531
- ADSP-BF533
- ADSP-BF561
- AD6532

The ADSP-BF531 and ADSP-BF533 processors are memory variants of the ADSP-BF532 processor. The ADSP-BF561 processor is a dual-core processor using the same core as the ADSP-BF532 processor.

#### **ADSP-218x and ADSP-219x DSPs**

The name "*ADSP-21xx*" refers to two families of Analog Devices 16-bit, fixed-point processors. VisualDSP++ currently supports the following processors:

- **ADSP-218x DSPs**: ADSP-2181, ADSP-2183, ADSP-2184/84L/84N, ADSP-2185/85L/85M/85N, ADSP-2186/86L/86M/86N, ADSP-2187L/87N, ADSP-2188L/88N, and ADSP-2189M/89N
- **ADSP-219x DSPs**: ADSP-2191, ADSP-2192-12, ADSP-2195, ADSP-2196, ADSP-21990, ADSP-21991, and ADSP-21992

# <span id="page-25-0"></span>**VisualDSP++ 3.5 Product Highlights**

Major product highlights and benefits include:

• **Platform and Processor Support**.

VisualDSP++ 3.5 for 16-bit processors supports all Analog Devices Blackfin processors, ADSP-219x processors and ADSP-218x DSPs on Windows® 98, Windows ME, Windows NT 4.0, Windows 2000, and Windows XP.

#### • **Robust and Flexible Project Management**

The VisualDSP++ 3.5 Integrated Development and Development Environment (IDDE) provides robust and flexible project management for the development of applications and includes access to all the activities necessary to create and debug projects. It enables users to open and switch between multiple projects in the same session.

#### • **Time-Saving Debugger**

The VisualDSP++ debugger has a user-friendly, common interface to simulators and emulators available from Analog Devices and participating third-parties. On top of that, the debugger has many features that greatly reduce debugging time. Users can view  $C/C++$ source code interspersed with the resulting assembly code, profile execution of a range of instructions in a program, set watchpoints on hardware, view program and data memory, and trace instruction execution and memory accesses. These time-saving features enable users to quickly correct coding errors, identify bottlenecks, and examine signal processor performance all within the debugger. Also, when used with the simulator, the debugger can generate inputs, outputs, and interrupts to simulate real world application conditions and give users better insight in tuning the performance of their code.

#### • **VisualDSP++ Kernel**

The VisualDSP++ Kernel (VDK) is a real-time operating system that provides scheduling and resource allocation services applicable to embedded programming. VDK applications are configured within the IDDE and initial source files are generated from templates, where appropriate, to provide a working project framework within which users can insert their own code.

#### • **Automation API and Aware Scripting Engine**

The Automation Aware Scripting Engine using the ActiveX script host framework allows the use of multiple popular scripting languages such as VBScript and JavaScript to access the Automation API. Now you are able to interface with the IDDE using either a single command or a script file.

#### • **Multiple Processor (MP) Support**

The VisualDSP++ multiple processor (MP) support provides a single seamless interface for debugging multiple processors on the same physical hardware. Users can easily issue parallel step, run, and halt commands to all of the applicable processors. Developers can easily pick and choose individual processor registers, or memory sets of interest, by pinning those that should be updated between runs, halts and steps. This feature also eliminates screen clutter in multiple processor debugging.

#### • **Background Telemetry Channel Support**

The Background Telemetry Channel (BTC) feature is a mechanism for exchanging data between a host and target application, with minimal intrusion on the target system's "real-time" characteristics and minimal addition on a development and debugging time. BTC enables real-time data collection and status messaging, eliminating the overhead involved with halting the target application, getting the desired information, and then restarting the target application. VisualDSP++ 3.5 extends BTC support on Blackfin and ADSP-219x processors, so that users will be able to directly benefit from BTC in the IDDE plot window. In this case, the plot window will read the target's memory contents on a user-defined time interval and upon receipt of the data, convert them to the desired data type and update the plot display for users to view and analyze immediately.

#### • **Statistical Profiling**

Statistical profiling allows a more generalized form of profiling of which JTAG emulator debug targets can take advantage. The debugger has the ability to unobtrusively and statically sample the target processors and then present a graphical display of the resultant samples for review. This enables to easily and effortlessly identify where your application is spending more of its time.

#### • **Graphical Plotting**

VisualDSP++ includes numerous graphical plotting options, including Line, Constellation, Eye Diagrams, and 3D waterfall plots that help users to better visualize, analyze, and understand their data. The plotting engine is also capable of doing some simple data processing such as Fast Fourier Transform, 2-D Fast Fourier Transform, and Convert to Decibels on the data before it is displayed.

#### • **VisualDSP++ Component Software Engineering (VCSE)**

VCSE supports an Interface Definition Language (IDL) and compiler that allow developers to create and reuse components without having to become familiar with the detail of the model and the mechanisms it involves. Components can easily be integrated into an application and are reusable. VCSE dramatically simplifies the process of incorporating and utilizing components from a variety of developers. The VIDL compiler can automatically generate a test shell for each component that can be used to monitor a component, to validate its actions and to measure the resources used by it.

#### • **Cache Visualization (Blackfin processors only)**

Cache statistics, such as Total Cache Accesses, Cache Hits, and Cache Misses, are associated with both the PC/Source Line and the Cache Line/Set and are collected by the simulator. Once these statistics are collected, you have the option to easily view and analyze them in the following forms: Histogram by PC/Source Line, Cache Line Display where hit/miss data is associated by Cache Line/Set(way), and Summary Display of totals for hits/misses by cache.

#### • **Pipeline Viewer**

The Pipeline Viewer allows to easily view the instruction flow through the sequencer's pipeline. Stalls, aborts, and other pipeline events are graphically represented in an easy-to-read format for the developer. Visualization of the pipeline and of the events, which occur with it, allow you to better understand where and why latencies and stalls are being introduced into an executable. Armed with this knowledge, you can effectively and efficiently optimize an executable's instruction sequence to minimize the number of undesirable pipeline events.

#### • **Compiled Simulation (Blackfin processors only)**

Traditionally, a standard simulator fetches, decodes and then simulates each instruction that an application executes. This approach is inefficient and costly as each time an instruction is executed, it has to be first decoded. With Compiled Simulation, the simulation compiler automatically examines the whole application once and generates C code for each instruction in the application, generating a native Win32 executable tailored to run your application. As a result, the generated application can be used to simulate that one application very efficiently (at speed of 100 to 1000 times faster than the ordinary simulator).

#### • **C/C++ Compiler**

The best-in-class  $C/C++$  compiler is a time-saver for developers who use it for application code generation. It generates efficient application code that is optimized for both code density and execution time. C/C++ code modules can be easily interfaced with assembly code modules, allowing users to program in  $C/C++$  and still use assembly for time-critical loops. Beyond that, developers can realize an additional significant decrease in their time to market with the ability to efficiently work with complex data types and take advantage of specialized operations without having to understand the underlying architecture. C++ is supported on Blackfin and ADSP-219x processors; ADSP-218x DSPs do not have C++ support.

Among other notable features, the VisualDSP $++$  3.5 compiler offers 64-bit integer data types support;  $C_{++}$  standard exception handling as defined by the ISO/IEC 14882:1998 standard on Blackfin processors; and improved external interface on ADSP-219x processors.

• **Profile-Guided Optimization (Blackfin processors only)** Profile-Guided Optimization (PGO) is an iterative compilation approach which uses information from previous compilations to improve the optimizer's decisions on the code being compiled. Traditionally, a compiler only compiles each function once and attempts to generate code that will perform optimally in most cases by making reasonable default assumptions in the behavior of that code. With PGO, the compiler makes educated assumptions based on data collected during previous executions of the generated code and subsequently makes decisions about the relative importance of parts of the application rather than simply using the default behavior.

This technique can enable large gains to be realized in the run-time performance and code density of the program automatically, without additional effort by the users.

#### • **Expert Linker**

The Expert Linker creates a graphical utility that makes it easier for users to produce Linker Description File (LDF) without having to learn the LDF syntax. The graphical representation of commands in an LDF file also allows the engineer to easily make changes or to generate a new LDF file. In VisualDSP++ 3.5, the Expert Linker also allows users to easily profile object sections of their program, identify "hotspots" graphically, and optimize their placement of code in one single step with minimal additional effort.

#### • **Integrated Source Code Control**

The Source Code Control (SCC) integration in the IDDE enables users to easily connect to SCC applications that are installed on their machines through the Microsoft Common Source Code Control (MCSCC) interface that is widely supported by leading SCC vendors. Using the plug-in, you can also access commonly used features (such as getting the latest version, checking out, and removing a selected file from source code control) of these SCC applications, launch the SCC applications, and view a file's source control status in a project window quickly and conveniently without leaving the IDDE.

## **VisualDSP++ 3.5 Product Highlights**

# <span id="page-32-1"></span><span id="page-32-0"></span>**2 VISUALDSP++ 3.5 MAJOR CHANGES**

This chapter summarizes major changes in VisualDSP++ 3.5 compared to VisualDSP<sub>++</sub> 3.0 and VisualDSP<sub>++</sub> 3.1 (for Blackfin processors) releases.

The chapter details:

- ["Changes to Installer" on page 2-2](#page-33-0)
- ["Changes to Blackfin Compiler" on page 2-5](#page-36-0)
- ["Changes to ADSP-219x Compiler" on page 2-14](#page-45-0)
- ["Changes to ADSP-218x Compiler" on page 2-18](#page-49-0)
- ["Changes to ADSP-BF535 Simulator" on page 2-20](#page-51-0)

Please note that all obsolete/removed features are listed in Chapter 4.

# <span id="page-33-0"></span>**Changes to Installer**

## <span id="page-33-1"></span>**Discrete Installer**

VisualDSP++ 3.5 and all future releases of VisualDSP++ will install discretely from other versions of VisualDSP++. Historically, releases installed into a common, shared location. The new installer allows you to switch between different releases of VisualDSP++ more efficiently. Each installation of VisualDSP++ will have its own default installation directory and **Start** menu icons.

! Installing VisualDSP++ into the same location as another version of VisualDSP++ is not supported and highly discouraged.

Discrete installation relies on certain facilities within Microsoft Windows that are not supported on older versions of the operating system. VisualDSP++ will not be fully discrete under Windows 95, Windows 98, and Window NT 4.0. Users of those operating systems are highly encouraged to migrate to Windows XP. On the named, older versions of Windows, the debug targets to which VisualDSP++ IDDE can connect will not be handled discretely. VisualDSP++ will be able to connect to another installation's targets; however, the build tools will be managed discretely.

When using multiple versions of VisualDSP<sub>++</sub> on the same host PC, be aware of:

1. Multiple product installations have no visibility into each other (by design) to ensure that each installation behaves exactly as it does on a dedicated host PC. One implication of this is that user settings, such as JTAG platforms, debug session, and preferences need to be set under each installation.

- 2. License management is likewise discrete. In most cases, licenses already installed and validated for a past release of VisualDSP++ can be imported into VisualDSP++ 3.5 by simply copying the  $\ldots$  \System\license.dat file from the historical release of VisualDSP++ to the ...\System directory of the new installation. Alternatively, the license can be reregistered from within VisualDSP++ 3.5.
- 3. If building from the command line, make sure that the  $PATH$  environment variable is correctly set. The VisualDSP++ installer will place a helper file,  $VDSP3_5.BAT$ , in the VisualDSP++ directory that will correctly set the PATH variable to point to that installation of Visual $DSP_{++}$  3.5.
- 4. Very old releases of the tools had used an environment variable, ADI\_DSP. This variable should not be set at all when using VisualDSP $++ 3.5.$ Third-party debug targets under older releases can be selected from the **New Session** dialog box by selecting the **Show All Targets** checkbox.
- 5. If a VisualDSP++ connection is via Automation (for example, from a VBScript), the last registered version of IDDE.EXE is invoked. To change the version of VisualDSP $++$ , run the desired version of IDDE. EXE with the /RegServer switch.
- 6. VisualDSP++ project file  $(0.0P)$  association is a Windows-wide setting and, thus, is not handled discretely; it is generally made to be associated with whichever version of VisualDSP++ was installed most recently. Association can be changed as desired within Windows. The exact procedure depends on a particular Windows version. For example, under Windows XP, select a **.DPJ** file, chose **Properties** from the context (right-click) menu, and click the **Change…** button next to the **Open with** field.

## <span id="page-35-0"></span>**Emulation Tools Included in Installer**

The emulation tools now are included in the base VisualDSP++ installation. There is no longer a second ICE software installation procedure. To install emulation support, select the appropriate components in the installation wizard. The installer handles the installation and/or update of the emulator hardware device driver.
## **Changes to Blackfin Compiler**

This section summarizes changes to the Blackfin compiler environment since VisualDSP $++ 3.1$ . As with any major upgrade, some of the improvements have necessitated changes to how the compiler is invoked. The compiler's optimizing technology has undergone extensive revision as well, but most of these changes are purely internal.

In general, the changes can be grouped into:

- ["Command-Line Switches"](#page-36-0) (some have been removed, some renamed)
- ["Linker Description Files"](#page-39-0) (the default LDFs have been reorganized to reflect the new libraries)
- ["Startup Code and Libraries"](#page-41-0) (the new libraries require different initialization)
- ["Miscellaneous changes"](#page-44-0) (other miscellaneous changes)

## <span id="page-36-0"></span>**Command-Line Switches**

Some command-line switches that have been removed, as they are no longer appropriate or enable archaic language dialects no longer supported by the compiler. Other switches have been removed because they historically supported facilities useful for UNIX-targeted compilers but have became inappropriate for compilers targeted at signal processing and embedded platforms.

### **-csync, -avoid-dag1, -isr-imask-check, -isr-ssync**

These switches instruct the compiler to work around particular hardware anomalies. They have all been replaced by a uniform mechanism under the -workaround switch. Instead of invoking:

```
ccblkfn -csync prog.c
```
you now invoke:

ccblkfn -workaround csync prog.c

The other anomaly switches are also passed to -workaround, in a similar fashion. This change has been made to create a uniform approach to hardware -workaround switches across Analog Devices compilers.

**-Ox, -Oz**  The  $-0x$  and  $-0z$  switches have been removed.

The  $-0x$  switch specified that the code being compiled contained arithmetic that stayed within the confines of 16 bits. The intention was that DSP code, often expressed via short ints, could be evaluated without first expanding expressions to 32-bit ints, as required by strict adherence to the ANSI C Standard. Unfortunately, this assertion was difficult to make reliable and led to incorrect program behavior, as comparisons and other operations worked on incorrect data. Now the compiler removes all sign- and zero-extensions it can provably discard and leaves all others in. The  $-0x$  switch is accepted by the compiler but has no effect. Use  $-0$ instead.

The -Oz switch specified that the entire program and data resided in the address range 0x00000000 to 0x0000FFFF, with the intention of only needing to load the low halves of pointer registers. The idea was to reduce program size. Blackfin processors place L1, MMR space, and (where available) L2 into the address space above this range. Furthermore, the low 64 Kbytes of memory space is occupied by slow external memory, so there were no gains to be made from this option. The -0z switch is accepted by the compiler but has no effect.

### **-circbuf**

The old -circbuf switch has been renamed to -force-circbuf to better indicate that it is causing the creation of circular buffers that would not otherwise happen. The -no-circbuf switch exists to prevent the automatic creation of circular buffers. Explicit circular buffer usage, via the corresponding intrinsic functions, is still honored.

### **-alttok**

The -alttok switch, which directs the compiler to allow digraph sequences in C and C++ source files, is no longer on by default as it was in previous releases.

### **-analog is renamed to -c89**

The -analog switch is renamed to -c89 to reference a particular revision of the ANSI C Standard.

### **-2153{1|2|3|5}, -BLACKFIN**

These switches, which were used to determine which target to compile for, are removed. Use -proc *processor* (where *processor* is ADSP-BF53{1|2|3|5}) instead. The -BLACKFIN switch is ignored.

### **-BF53{1|2|3|5}, -AD6532**

These switches have been deprecated in favor of -proc *processor* (ADSP-BF53{1|2|3|5}) and -proc AD6532.

### **-inline, -no-inline**

These switches are no longer supported because the inliner is integrated into the optimizer. When optimization is on, the inliner operates. When optimization is off, the inliner is disabled. See also  $-\theta$  (auto-inlining).

### **-xml**

This switch specified that map files generated by the linker should be in XML format. In VisualDSP++ 3.5, the linker always generates XML-format map files, so the switch has been removed. The -xml switch is still accepted but has no effect.

### **-no-bss**

In VisualDSP++ 3.1, the default mode was  $\text{-no-bss}$ . In VisualDSP++ 3.5, the default mode is -bss. Having -bss as the default has ramifications for the Linker Description Files, as the "bsz" sections must be consumed by the linker.

#### **-mem-bsz**

This switch invoked the Memory Initializer to process the "bsz" sections. In VisualDSP++ 3.5, the Memory Initializer is invoked with -mem and defaults to processing all sections that are marked as ZERO\_INIT and RUNTIME INIT. The "bsz" section is marked as ZERO INIT in the default LDFs, so -mem-bsz now is redundant. The switch is accepted but ignored.

### **Other switches**

The following switches have been removed because they correspond to language options no longer supported in VisualDSP++ 3.5.

```
-traditional, -dollar, -no-dollar, -J, -force, -instantall, 
-instantlocal, -instantused, -suppress, -tpautooff.
```
The following switches have been removed because they were used to select between two compilation modes; only the default mode is available in VisualDSP++ 3.5.

-bool, -explicit, -namespace, -newforinit, -newvec, -std, -typename, and -wchar. These switches now are always on.

The -no-bool, -no-explicit, -no-namespace, -trdforinit, -no-newvec, -no-std, and -no-wchar switches are no longer available because their corresponding elections are not supported in VisualDSP++ 3.5.

## <span id="page-39-0"></span>**Linker Description Files**

There are many differences between the LDFs in VisualDSP++3.5 and preceding VisualDSP++ releases. Projects that use customized LDFs derived from earlier VisualDSP++ releases almost certainly require some modification in order to link successfully with VisualDSP++ 3.5.

### **BSS sections created by default**

The libraries now separate global zero-initialized data into the "bsz" section, which must be consumed by the LDFs; the compiler will follow suit in later releases. Consequently, the "bsz" input sections must be mapped to output sections in data memory space by the LDF.

### **cplbtab***x***.doj now linked directly by LDF**

In VisualDSP++ 3.1, each Blackfin core used a generic memory configuration table. ADSP-BF531/BF532/5333 processors used cplbtab532.doj from libc532.dlb, and the ADSP-BF535 processor used cplbtab535.doj from libc535.dlb. Now that each processor has its own specific memory table, the LDF must include this object in the \$OBJECTS link macro. For example, ADSP-BF533 processor projects should be linked with cplbtab533.doj.

### **Voldata has moved**

In VisualDSP++ 3.1, the voldata section was mapped into the  $\text{L1}$ Scratchpad area. This is incorrect because voldata may contain initialized data, and L1 Scratchpad may not have initialized data mapped to it. In VisualDSP $++ 3.5$ , the voldata section is mapped to normal data space, which is safe by default as the run-time library flushes its voldata items from data cache before referencing them. If your application has any additional data items that are mapped into voldata, you must map the voldata to a suitable, non-cached space or flush the data from cache before referring to it.

**USERMODE no longer supported**, **MEM\_SYSSTACK section removed** The optional USERMODE configuration of VisualDSP++ 3.1 is no longer supported in VisualDSP $++ 3.5$ . Consequently, there is no need for two stack sections. The space occupied by the MEM\_SYSSTACK section has been reallocated to the MEM\_STACK section.

Farther modifications to your application program can take advantage of additional run-time library facilities.

### **USE\_CACHE macro for enabling cache and external memory**

The default LDFs allow building in two configurations:

- 1. The first configuration—internal memories only; no space reserved for caching.
- 2. The second configuration—internal and external memories; some internal space reserved for caching.

The second configuration is selected by the USE\_CACHE linker macro.

### **"Guard" symbols to determine cache availability**

The default LDFs define symbols, such as  $\Box$  11 cache\_data\_a, setting its value to be 1 to indicate that the space is available for cache, or to be 0 to indicate that its space has been used for program/data. The run-time library can use these guard symbols to detect invalid cache configurations.

### **C++ exception support**

The compiler's C++ exception support relies on a support library  $(libx^* .d1b)$  and exceptions-enabled versions of the run-time libraries (named with an " $\times$ " suffix). In addition, the exceptions support requires several new input sections (.frt, .edt, .cht, .gdt) that must be mapped to data areas.

### **Memory Initializer**

The Memory Initializer utility makes use of a special ".meminit" section to determine where initialization tables should be placed.

### **-no-std-lib support**

The -no-std-lib compiler option indicates that the LDF should not use the default search path to locate libraries by defining linker macro \_\_NO\_STD\_LIB to guard the SEARCH\_DIR directive.

## <span id="page-41-0"></span>**Startup Code and Libraries**

Changes to the run-time library cause a small number of changes to the startup code in basiccrt.s.

### **Clock-speed changes**

On ADSP-BF533 processors, the default clock speed is set to be approximately 600 MHz.

### **No User mode support**

As the User mode operation has been discontinued, only one stack is configured, the Supervisor stack. The User stack pointer is set to point to the Supervisor stack. However, the default startup code only goes into User mode long enough to return to Supervisor mode at the lowest Supervisor priority. The startup code does not make use of the User mode stack during this process.

### **Disposition functions for CPLB failure**

After (optionally) enabling CPLBs and any requested caching, the startup code calls \_\_install\_default\_handlers, a stub function that just returns. This routine may be replaced with an alternative routine that installs additional handlers. This is useful if you wish to install handlers prior to main() being invoked.

### **Default exception handler**

The default exception handler installed for CPLB management now invokes stub functions when the event is unrecognized or when the replacement operation fails:

```
__unknown_exception_occurred()
__cplb_miss_all_locked()
__cplb_miss_without_replacement()
```
These stub functions merely loop on IDLE, since there is no sensible way for the application program to continue, but your program may choose to provide alternative behavior.

### **Redefined csqu\_fr16() intrinsic**

The csqu\_fr16() intrinsic was incorrect, in that it did not sensibly produce the square of a complex 16-bit fractional number. This intrinsic now performs as required.

#### **arg\_fr16 function**

The DSP run-time library function arg\_fr16 returns the phase that is associated with a Cartesian number. In previous releases of VisualDSP++, the phase returned by the function would be in the range  $[-1.0, 1.0]$ corresponding to  $[0, 2\delta)$ . This range was not consistent with the range used by the polar\_fr16 library function, which converts a polar coordinate into a Cartesian number. As a consequence, the following identity was not true:

```
polar (cabs(a),arg(a)) == a
```
In VisualDSP++ 3.5, this conflict has been addressed by modifying the range of the phase returned by the arg\_fr16 function to be [0, 1.0). The mentioned identify now holds true. Furthermore, the following identity,

```
cartesian (polar(mag,phase),&phase) == mag
```
is also true for the new library function cartesian\_fr16, which has been added for VisualDSP++ 3.5.

#### **Window functions**

The definition of the windowing functions (defined in the window.h. header file) includes the argument *N*, which in VisualDSP++ 3.1 and earlier releases is defined as the size of the output vector. Thus, for a stride argument *a* other than 1, the functions would return an incomplete window of *N*/*a* samples.

In VisualDSP<sub>++</sub> 3.5, the argument *N* has been redefined as the size of the window required. The windowing functions now generate a complete window of *N* samples, but the size of the output vector must be *N* \* *a*. Note that this change does not affect applications which use a stride value  $of 1.$ 

## <span id="page-44-0"></span>**Miscellaneous changes**

### **Interprocedural Analysis (IPA)**

The IPA optimizer, ipa.exe, has been entirely redesigned for VisualDSP++ 3.5. Although there are no user-visible changes, you should be aware that there are likely to be significant changes to the assembler generated by an IPA-optimized function. You should also ensure that full rebuilds are done, cleaning out any residual .opa or .ipa files.

### **Others**

- The compiler reorders functions in assembly files (.s). Functions do not necessarily appear in the assembly file in the same order in which they are defined in the source file.
- MEM\_PCI\_IO and pci\_io are no longer needed. The MEM\_PCI\_IO memory space and the "pci\_io" input sections only need to be included in the LDF when using a PCI-based IO system. This PCI IO system is used for some third-party Blackfin boards and is not part of the standard VisualDSP++ distribution.
- The defbf532.h header defined LOOP as a macro, which conflicted with assembler syntax. Now it is defined as LOOP\_ENA.
- The CHIPID macro is no longer defined in the defBF531.h, defBF532.h, or defBF533.h include files. The corresponding C macro is not defined in the cdefBF531.h, cdefBF532.h, or cdefBF533.h files.

## **Changes to ADSP-219x Compiler**

This section summarizes changes to the ADSP-219x compiler environment since Visual $\text{DSP}_{++}$  3.0. As with any major upgrade, some of the improvements have necessitated changes to how the compiler is invoked. The compiler's optimizing technology has undergone extensive revision for VisualDSP++ 3.5, but most of these changes are purely internal.

In general, the changes can be grouped into:

- ["Command-Line Switches"](#page-45-0) (some have been removed, some renamed)
- ["Linker Description Files"](#page-47-0) (some minor changes to support new features)
- ["Miscellaneous Changes"](#page-48-0) (other miscellaneous changes)

## <span id="page-45-0"></span>**Command-Line Switches**

Some command-line switches have been removed, as they are no longer appropriate and enable archaic language dialects no longer supported by the compiler. Other switches have been removed because they historically supported facilities useful for UNIX-targeted compilers and became inappropriate for compilers targeted at signal processing and embedded platforms.

### **-2191, -2192-12, -219x, -219x**

These switches have been deprecated in favor of -proc ADSP-2191, -proc ADSP-2192-12,  $and$  -proc ADSP-219 $x$ .

### **-alttok is no longer a default**

The -alttok (alternative tokens) switch directs the compiler to allow digraph sequences in C and C++ source files. This switch is no longer on by default as it was in previous releases.

#### **-analog is renamed to -c89**

This switch is renamed to reference a particular revision of the ANSI C Standard.

### **-inline, -no-inline (deprecated switches)**

These switches are no longer supported because the inliner is integrated into the optimizer. When optimization is on, the inliner operates. When optimization is off, the inliner is disabled. See also -Oa (auto-inlining).

#### **-no-alttok (now default)**

The -no-alttok switch directed the compiler not to accept alternative operator keywords and digraph sequences in the source files. In VisualDSP++ 3.5, this is done by default.

### **Other switches**

The following switches have been removed because they correspond to language options no longer supported in VisualDSP++ 3.5.

```
-traditional, -dollar, -no-dollar, -J, -force, -instantall, 
-instantlocal, -instantused, -suppress, -tpautooff.
```
The following switches have been removed because they were used to select between two compilation modes; only the default mode is available in VisualDSP++ 3.5.

```
-bool, -explicit, -namespace, -newforinit, -newvec, -std, -typename, 
and -wchar. These switches now are always on.
```
The -no-bool, -no-explicit, -no-namespace, -trdforinit, -no-newvec, -no-std, and -no-wchar switches are no longer available because their corresponding elections are not supported in VisualDSP++ 3.5.

## <span id="page-47-0"></span>**Linker Description Files**

### **Default LDFs support -no-std-libs**

The compiler has a -no-std-lib switch, which directs the compiler not to search the standard library directory for libraries to resolve symbols. This is achieved by defining the linker preprocessing macro  $\Box$  NO STD LIB, which guards the SEARCH\_DIR linker directive. Without this guarding macro, the LDF still directs the linker to search the standard directory.

### **Default LDFs include .meminit**

The memory initializer uses a special ". meminit" section to determine placement of initialization tables.

## **Libraries**

### **arg\_fr16 function**

The DSP run-time library function arg\_fr16 returns the phase that is associated with a Cartesian number. In previous releases of VisualDSP++, the phase returned by the function would be in the range  $[-1.0, 1.0]$ corresponding to  $[0, 2\delta)$ . This range was not consistent with the range used by the polar\_fr16 library function, which converts a polar coordinate into a Cartesian number. As a consequence, the following identity was not true:

```
polar (cabs(a),arg(a)) == a
```
In VisualDSP++ 3.5, this conflict has been addressed by modifying the range of the phase returned by the  $\arg\text{erf16}$  function to be [0, 1.0). The mentioned identify now holds true. Furthermore, the following identity,

```
cartesian (polar(mag,phase),&phase) == mag
```
is also true for the new library function cartesian\_fr16, which has been added for VisualDSP++ 3.5.

### **Window functions**

The definition of the windowing functions (defined in the window.h header file) includes the argument *N*, which in VisualDSP++ 3.0 and earlier releases, is defined as the size of the output vector. Thus, for a stride argument *a* other than 1, the functions return an incomplete window of *N*/*a* samples.

In VisualDSP++ 3.5, the argument *N* has been redefined as the size of the window required. The windowing functions now generate a complete window of *N* samples, but the size of the output vector must now be *N* \**a*. Note that this change does not affect applications that use a stride value of 1.

## <span id="page-48-0"></span>**Miscellaneous Changes**

**Structure return values when the structure size is one or two words** The compiler and libraries of VisualDSP++ 3.5 have been modified to fix a long-standing problem concerning one- and two-word structures. In the previous releases, one- and two-word structures were returned through the aggregate return mechanism using callee-allocated memory with the address passed in registers I0. The C run-time description states that structures of size one (word) should be returned by the  $AX1$  register, and size two should be returned by  $SR1:0$ . Assembly code that corresponds to the previous behavior (use of I0) needs to be modified to use AX1 or SR1:0. All C code needs to be recompiled with the new compiler to ensure compatibility.

### **Global interrupt enable**

The signal() and interrupt() functions now are no longer enable interrupts; therefore, it might be necessary to globally enable interrupts where it might not have been required before.

## **Changes to ADSP-218x Compiler**

This section summarizes changes to the ADSP-218x compiler environment since Visual $\text{DSP}_{++}$  3.0. As with any major upgrade, some of the improvements have necessitated changes to how the compiler is invoked. The compiler's optimizing technology has undergone extensive revision for VisualDSP++ 3.5, but most of these changes are purely internal.

In general, the changes to the ADSP-218x compiler can be grouped into:

- ["Command-Line Switches"](#page-49-0) (some have been removed, some renamed)
- ["Linker Description Files"](#page-50-0) (some minor changes to support new features)
- ["Miscellaneous Changes"](#page-50-1) (other miscellaneous changes)

## <span id="page-49-0"></span>**Command-Line Switches**

Some ADSP-219x compiler switches that have been removed, as they are no longer appropriate or enable archaic language dialects no longer supported by the compiler. Other switches have been removed because they historically supported facilities useful for UNIX-targeted compilers but inappropriate for compilers targeted at signal-processing and embedded platforms.

**-21{8x|81|83|84|85|86|87|88|89}**  These switches have been deprecated in favor of -proc ADSP-21{81|83|84|85|86|87|88|89}.

### **-analog is renamed to -c89**

The -c89 switch is renamed to reference a particular revision of the ANSI C Standard.

### **-inline, -no-inline (deprecated switches)**

These switches are no longer supported because the inliner is integrated into the optimizer. When optimization is on, the inliner operates. When optimization is off, the inliner is disabled. See also -Oa (auto-inlining).

### **Other switches**

The following switches have been removed because they correspond to language options no longer supported in VisualDSP++ 3.5.

-traditional, -dollar, -no-dollar, -J.

## <span id="page-50-0"></span>**Linker Description Files**

### **Default LDFs support -no-std-libs**

The compiler has a -no-std-lib switch, which directs the compiler not to search the standard library directory for libraries to resolve symbols. This is achieved by defining the linker preprocessing macro \_\_NO\_STD\_LIB, which guards the SEARCH\_DIR linker directive. Without this guarding macro, the LDF still directs the linker to search the standard directory.

### **Default LDFs include .meminit**

The memory initializer makes use of a special ". meminit" section to determine the placement of initialization tables.

## <span id="page-50-1"></span>**Miscellaneous Changes**

### **Structure return values when the structure size is one or two words**

The compiler and libraries of VisualDSP++ 3.5 have been modified to fix a long-standing problem concerning one- and two-word structures. In the previous releases, one- and two-word structures were returned through the aggregate return mechanism using callee-allocated memory with the address passed in registers I0. The C run-time description states that structures of size one (word) should be returned by the AX1 register, and size two should be returned by  $SR1:0$ . Assembly code that corresponds to the previous behavior (use of I0) needs to be modified to use AX1 or

SR1:0. All C code needs to be recompiled with the new compiler to ensure compatibility.

## **Changes to ADSP-BF535 Simulator**

The ADSP-BF535 simulator has been entirely redesigned to support cycle-accurate simulations. The new simulator models core and memory events in order to forecast latencies and feed the pipeline viewer with appropriate information. This replaces the post-pass instruction analysis used by the functional simulator to detect latencies.

The new simulator also allows cache events to be tracked with the cache viewer.

# **3 NEW FEATURES AND ENHANCEMENTS**

VisualDSP++ 3.5 has a number of new features and enhancements designed to increase productivity and shorten application development cycles. This chapter describes the new features and enhancements introduced in VisualDSP++ 3.5.

The information is presented as follows.

- ["VisualDSP++ IDDE" on page 3-2](#page-53-0)
- ["Assembler for Blackfin Processors" on page 3-7](#page-58-0)
- ["Assembler for ADSP-218x and ADSP-219x DSPs" on page 3-10](#page-61-0)
- ["Compiler and Library for Blackfin Processors" on page 3-13](#page-64-0)
- ["Compiler and Library for ADSP-219x Processors" on page 3-28](#page-79-0)
- ["Compiler and Library for ADSP-218x DSPs" on page 3-42](#page-93-0)
- ["Linker and Utilities" on page 3-53](#page-104-0)
- ["Loaders" on page 3-66](#page-117-0)
- ["VCSE" on page 3-67](#page-118-0)
- ["VDK" on page 3-69](#page-120-0)
- ["Object Protection" on page 3-70](#page-121-0)
- ["Documentation Changes" on page 3-70](#page-121-1)

## <span id="page-53-0"></span>**VisualDSP++ IDDE**

The VisualDSP++ 3.5 Integrated Development and Debugging Environment (IDDE) introduces:

- ["New Processor Support" on page 3-3](#page-54-0)
- ["Multiple Project Support" on page 3-3](#page-54-1)
- ["XML Project File Format" on page 3-3](#page-54-3)
- ["Project Migration" on page 3-3](#page-54-2)
- ["License Management" on page 3-4](#page-55-1)
- ["Data Streaming and Logging" on page 3-4](#page-55-0)
- ["Profile-Guided Optimization" on page 3-4](#page-55-2)
- ["Integrated Source Code Control" on page 3-4](#page-55-3)
- ["Automation Aware Scripting Engine" on page 3-5](#page-56-0)
- ["Address Bar in Memory and Disassembly Windows" on page 3-5](#page-56-1)
- ["Menus with Icons" on page 3-5](#page-56-2)
- ["Enhanced Compiled Simulation Support" on page 3-5](#page-56-3)

For more information about VisualDSP++ IDDE, refer to the *VisualDSP++ 3.5 User's Guide for 16-Bit Processors* and online Help.

## <span id="page-54-0"></span>**New Processor Support**

The following new processor is supported by VisualDSP++ 3.5.

```
ADSP-BF561
```
Refer to the *ADSP-BF561 Blackfin Processor Hardware Reference* and data sheet for details.

## <span id="page-54-1"></span>**Multiple Project Support**

VisualDSP++ provides the ability to switch among multiple open projects in the same IDDE session. The **Project** window displays active projects.

## <span id="page-54-3"></span>**XML Project File Format**

The binary project file format used in previous releases of VisualDSP++ has been replaced with a new text-based XML format. The XML format has several benefits:

- Forward and backward compatibility in successive releases
- Better version control and comparison in source code control environments
- Better readability

## <span id="page-54-2"></span>**Project Migration**

Projects migrated to VisualDSP++ 3.5 cannot be opened in previous versions. However, a backup copy of the project is automatically made before conversion that can be opened for backwards compatibility.

## <span id="page-55-1"></span>**License Management**

License installation and validation has been integrated into the VisualDSP++ IDDE. Installing a FlexLM license server is still handled by the separate installation application. Two licensing options are available: *single-user* and *client*. A *server* license is required before you can install a client license.

## <span id="page-55-0"></span>**Data Streaming and Logging**

VisualDSP++ now offers the ability to stream from a target DSP without halting the DSP. The IDDE takes advantage of this capability in plot windows. If the target supports BTC, the plot window is updated without halting the target.

## <span id="page-55-2"></span>**Profile-Guided Optimization**

The VisualDSP++ IDDE includes facilities to run common Profile-Guided Optimization (PGO) scenarios simply and also provides a mechanism for advanced users who require more control over the profiling process via scripting. The technique relies on setting up and executing data sets to produce an optimized application. See ["Optimization Control" on page 3-16](#page-67-0) for more information.

## <span id="page-55-3"></span>**Integrated Source Code Control**

VisualDSP++ provides integration between the IDDE and Integrated Source Code Control (SCC) applications (such as Visual SourceSafe, PVCS Version Manager, and Concurrent Versions System (CVS)) installed on your machine through Microsoft Common Source Code Control (MCSCC) interface. You can conveniently access commonly-used SCC features from VisualDSP++ without leaving the IDDE. Application-specific and advanced SCC features not available from the IDDE must be run directly from the SCC applications.

## <span id="page-56-0"></span>**Automation Aware Scripting Engine**

VisualDSP++ includes a scripting engine that utilizes the Microsoft ActiveX script host framework. The engine allows you to use multiple scripting languages, such as VBScript, JavaScript and others, to access the VisualDSP++ Automation API.

You can interact with the IDDE using a single command or a script file similar to the Tcl scripting functionality, which was available in previous versions of VisualDSP++.

## <span id="page-56-1"></span>**Address Bar in Memory and Disassembly Windows**

When enabled, **Disassembly** and **Memory** windows display an address bar. Use the address bar to navigate by address, symbol, or expression. The address bar maintains a most recently used history of visited locations.

### <span id="page-56-2"></span>**Menus with Icons**

Icons now appear beside menu commands that have equivalent toolbar buttons.

## <span id="page-56-3"></span>**Enhanced Compiled Simulation Support**

Compiled simulation has been enhanced for the VisualDSP++ 3.5 release. Compiled simulation now supports the following functions:

- ["Memory Streams"](#page-57-0)
- ["Overlays"](#page-57-1)
- $\cdot$  ["PGO"](#page-57-2)
- ["Linear Profiling"](#page-57-3)
- ["ADSP-BF535 SPORT"](#page-57-4)

### <span id="page-57-0"></span>**Memory Streams**

The 8-, 16-, and 32-bit streams are supported to any suitably aligned memory address (excepting the core MMRs).

### <span id="page-57-1"></span>**Overlays**

Code overlays are now supported. Debugging is available if your memory manager includes the debug labels \_ov\_start and \_ov\_end, as for normal simulation.

### <span id="page-57-2"></span>**PGO**

The compiler's Profile-Guided Optimization is supported by compiled simulation to provide a faster simulation speed.

### <span id="page-57-3"></span>**Linear Profiling**

Larger programs can be now profiled due to the faster simulation speed. Note that the cycle counts are not fully cycle accurate, they reflect an instruction count plus core program control stalls.

### <span id="page-57-4"></span>**ADSP-BF535 SPORT**

The ADSP-BF535 processor now includes the SPORT peripheral.

## <span id="page-58-0"></span>**Assembler for Blackfin Processors**

For Blackfin processors, the assembler's most notable new features and enhancements are:

- ["Feature Macro" on page 3-7](#page-58-1)
- ["VCSE Optimization Directives" on page 3-7](#page-58-2)
- ["Assembler Command-Line Switch" on page 3-8](#page-59-0)
- ["Preprocessor Macros" on page 3-8](#page-59-1)
- ["Preprocessor Command-Line Switches" on page 3-8](#page-59-2)
- ["Include Path Search Algorithm Matches Compiler" on page 3-8](#page-59-3)

For more information, refer to the *VisualDSP++ 3.5 Assembler and Preprocessor Manual for Blackfin Processors* and online Help.

## <span id="page-58-1"></span>**Feature Macro**

The new feature macros is  $-D_{ABSPBF561}$  = 1. It is present when running easmblkfn -proc ADSP-BF561.

## <span id="page-58-2"></span>**VCSE Optimization Directives**

The . VCSE\_ directives are the optimization directives for VCSE components. The .VCSE\_METHODCALL\_START and .VCSE\_METHODCALL\_END directives mark VCSE methods for linker code/data elimination. The linker is provided with the interface name and actual offset of the corresponding entry in the method table. The .VCSE\_RETURNS directive is used for marking VCSE constant methods.

## <span id="page-59-0"></span>**Assembler Command-Line Switch**

The new assembler command line switch -si-revision *version* specifies a silicon revision of the named processor.

### <span id="page-59-1"></span>**Preprocessor Macros**

The new preprocessor predefined macro, \_\_LASTSUFFIX\_\_, specifies the last value of suffix that was used to build preprocessor generated labels.

The new preprocessor feature macro is  $\text{\_ADSPBF561}\text{\_}.$ 

### <span id="page-59-2"></span>**Preprocessor Command-Line Switches**

VisualDSP++ 3.5 introduces some new preprocessor command-line switches:

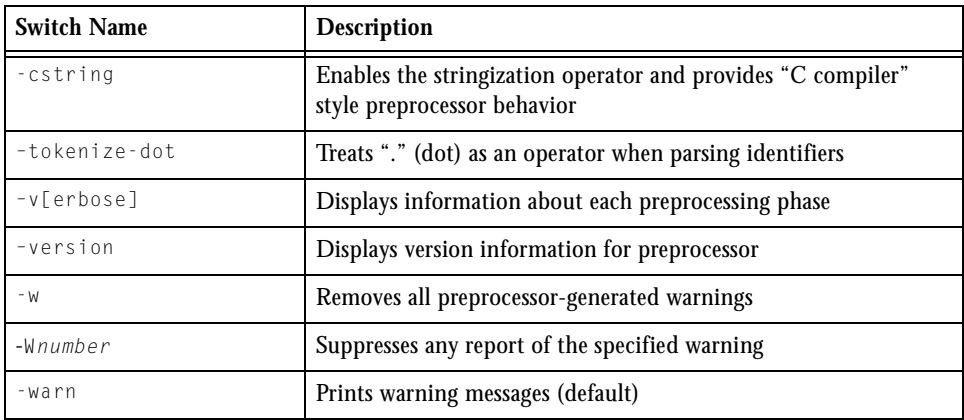

## <span id="page-59-3"></span>**Include Path Search Algorithm Matches Compiler**

In VisualDSP++ 3.5, the include path semantics used by the linker/assembler preprocessor and the compiler for user and system header files are the same.

The #include <file> (system header file) search order is:

- 1. include path specified by the -I switch
- 2. ...\VisualDSP\processor\include folders

The #include "file" (user header file) search order is:

- 1. local directory —the directory in which the source file resides
- 2. include path specified by the -I switch
- 3. ...VisualDSP\processor\include folders

When both  $-I$  and  $-I$  appear on the command line, the system search path (#include  $\langle \rangle$ ) is modified in such a manner that search directories specified with the -I switch that appear before the directory specified with the -I- switch are ignored.

## <span id="page-61-0"></span>**Assembler for ADSP-218x and ADSP-219x DSPs**

For ADSP-218x and ADSP-219x DSPs, the assemblers' most notable new features and enhancements are:

- ["VCSE Optimization Directives" on page 3-10](#page-61-1)
- ["Assembler Command-Line Switch" on page 3-10](#page-61-2)
- ["Preprocessor Macro" on page 3-11](#page-62-0)
- ["Preprocessor Command-Line Switches" on page 3-11](#page-62-1)
- ["Include Path Search Algorithm Matches Compiler" on page 3-11](#page-62-2)

For more information, refer to the *VisualDSP++ 3.5 Assembler and Preprocessor Manual for ADSP-218x and ADSP-219x DSPs* and online Help.

## <span id="page-61-1"></span>**VCSE Optimization Directives**

The .VCSE\_ directives are the optimization directives for VCSE components. The .VCSE\_METHODCALL\_START and .VCSE\_METHODCALL\_END directives mark VCSE methods for linker code/data elimination. The linker is provided with the interface name and actual offset of the corresponding entry in the method table. The .VCSE\_RETURNS directive is used for marking VCSE constant methods.

## <span id="page-61-2"></span>**Assembler Command-Line Switch**

The new assembler command line switch -si-revision *version* specifies a silicon revision of the named processor.

### <span id="page-62-0"></span>**Preprocessor Macro**

The new preprocessor predefined macro **LASTSUFFIX** specifies the last value of suffix that was used to build preprocessor generated labels.

## <span id="page-62-1"></span>**Preprocessor Command-Line Switches**

The following preprocessor command-line switches have been introduced in VisualDSP++ 3.5.

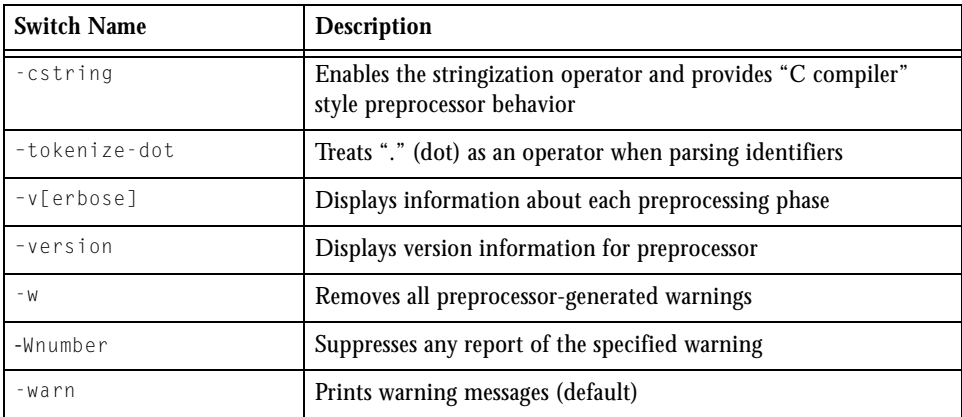

## <span id="page-62-2"></span>**Include Path Search Algorithm Matches Compiler**

In VisualDSP++ 3.5, the include path semantics used by the linker/assembler preprocessor and the compiler for user and system header files are the same.

The #include <file> (system header file) search order is:

- 1. include path specified by the -I switch
- 2. ...\VisualDSP\processor\include folders

The #include "file" (user header file) search order is:

- 1. local directory —the directory in which the source file resides
- 2. include path specified by the -I switch
- 3. ...VisualDSP\processor\include folders

When both  $-I$  and  $-I$  appear on the command line, the system search path (#include  $\langle \rangle$ ) is modified in such a manner that search directories specified with the -I switch that appear before the directory specified with the -I- switch are ignored.

## <span id="page-64-0"></span>**Compiler and Library for Blackfin Processors**

For Blackfin processors, the most notable new features and enhancements of the C/C++ compiler are:

- ["File Extensions" on page 3-14](#page-65-0)
- ["Compiler Command-Line Switches" on page 3-14](#page-65-1)
- ["Optimization Control" on page 3-16](#page-67-0)
- ["Bank Type Qualifiers" on page 3-17](#page-68-0)
- ["ETSI Support" on page 3-18](#page-69-0)
- ["Video Operation Built-In Functions" on page 3-18](#page-69-1)
- ["Pragmas" on page 3-19](#page-70-0)
- ["GCC Compatibility Extensions" on page 3-21](#page-72-0)
- ["Caching and Memory Protection" on page 3-22](#page-73-0)
- ["Predefined Compiler Macros" on page 3-23](#page-74-0)
- ["Data Storage Formats" on page 3-24](#page-75-0)
- ["C/C++ Libraries and Startup Files" on page 3-24](#page-75-1)
- ["DSP Run-Time Library" on page 3-26](#page-77-0)

For detailed information on these features, refer to the *VisualDSP++ 3.5 C/C++ Compiler and Library Manual for Blackfin Processors* and online Help.

### **Compiler and Library for Blackfin Processors**

## <span id="page-65-0"></span>**File Extensions**

The compiler supports new file extensions.

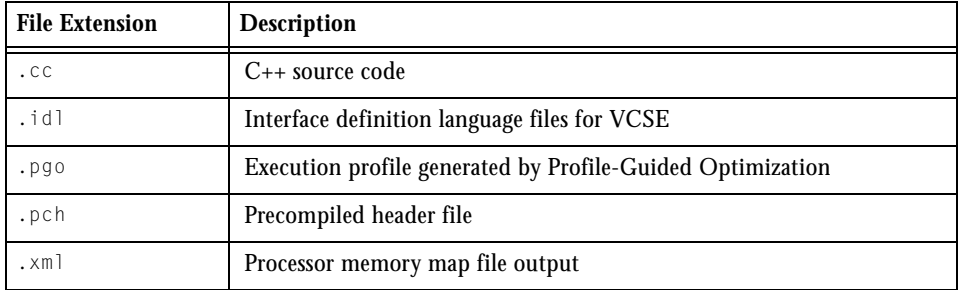

## <span id="page-65-1"></span>**Compiler Command-Line Switches**

This section summarizes C/C++ compiler command-line switches introduced or enhanced in VisualDSP++ 3.5. [Table 3-1](#page-65-2) through [Table 3-3](#page-67-1) list and briefly describe each switch:

- [Table 3-1,](#page-65-2) ["C or C++ Mode Selection Switches" on page 3-14](#page-65-2)
- [Table 3-2,](#page-66-0) ["C/C++ Compiler Common Switches" on page 3-15](#page-66-0)
- [Table 3-3,](#page-67-1) ["C++ Mode Compiler Switches" on page 3-16](#page-67-1).

<span id="page-65-2"></span>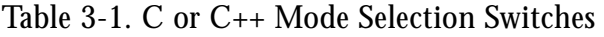

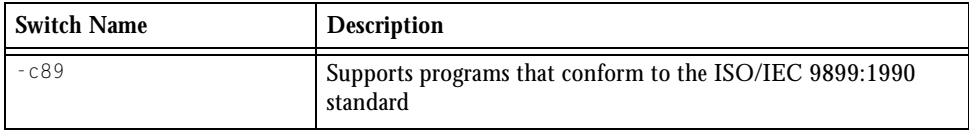

| <b>Switch Name</b>                                     | Description                                                                                                    |
|--------------------------------------------------------|----------------------------------------------------------------------------------------------------|
| -default-link-<br>$age - \langle asm   C   C++\rangle$ | Sets the default linkage type.                                                                                                    |
| $-ED$                                                  | Preprocesses and sends all output to a file.                                                                                                    |
| -flags-meminit                                         | Passes each comma-separated option to the Memory Initializer<br>utility.                                                                                                    |
| -force-circbuf                                         | Treats array references of the form array[i%n] as circular buffer<br>operations.                                                                                               |
| -force-link                                            | Forces stack frame creation for leaf functions.<br>Always creates a new stack frame for leaf functions (defaults to<br>ON with $-g$ option set, enforced for the $-p$ option). |
| - I -                                                  | Specifies the point in the include directory list where the search<br>for header files enclosed in angle brackets should begin.                                                |
| - i                                                    | Outputs only header details or makefile dependencies for<br>include files specified in double quotes.                                                                          |
| $-MD$                                                  | Generates make rule, compiles, and prints to a file.                                                                                                    |
| -Mo filename                                           | Writes dependency information to filename. This switch is used<br>in conjunction with the -ED or -MD options.                                                                  |
| -no-circbuf                                            | Disables the automatic generation of circular buffering code.                                                                                                    |
| -no-force-link                                         | Does not create a new stack frame for leaf functions, if one can be<br>omitted. Overrides the default for -g.                                                                  |
| $-0a$                                                  | Enables automatic function inlining.                                                                                                    |
| $-path-too1$                                           | Enhanced. Uses the specified directory as the location of the<br>build $to 01$ .                                                                                               |
| -pch                                                   | Enables automatic generation and use of precompiled header<br>files.                                                                                                    |
| -pch directory                                         | Specifies an alternative directory to PCHRepository in which to<br>store precompiled header files.                                                                             |
| -pguide                                                | Add instrumentation for the gathering of a profile as the first<br>stage of performing profile-guided optimization.                                                            |
| -signed-bitfield                                       | Makes the default type for int bitfields signed.                                                                                                    |

<span id="page-66-0"></span>Table 3-2. C/C++ Compiler Common Switches

### **Compiler and Library for Blackfin Processors**

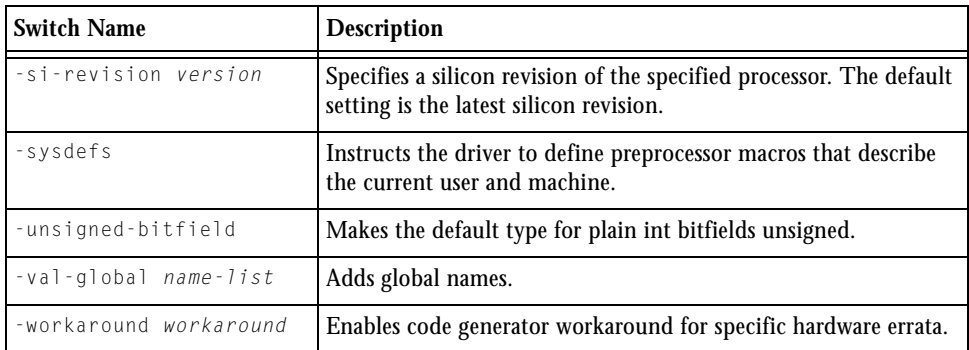

### Table 3-2. C/C++ Compiler Common Switches (Cont'd)

### <span id="page-67-1"></span>Table 3-3. C++ Mode Compiler Switches

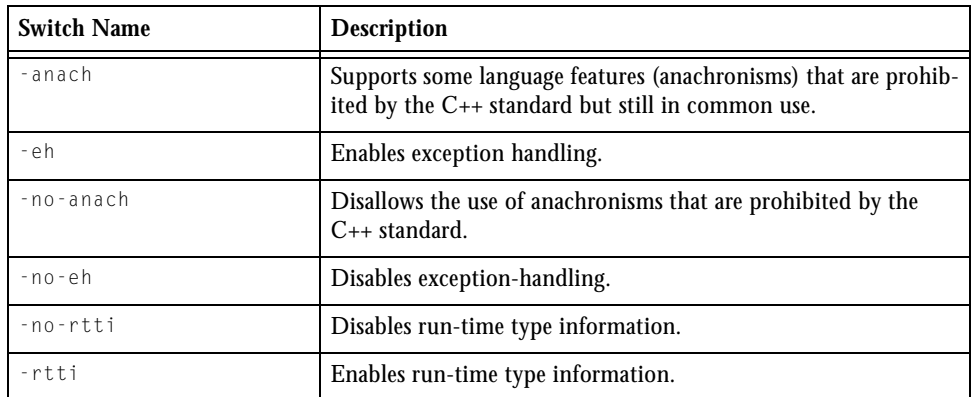

## <span id="page-67-0"></span>**Optimization Control**

The following list identifies several new optimization levels. Refer to Chapter 2, *Achieving Optimal Performance from C/C++ Source Code*, of the compiler manual for detailed information on how to obtain maximal code performance from the compiler.

The new and enhanced optimization features are:

### • **Profile-Guided Optimizations**

The compiler performs advanced aggressive optimizations using profiler statistics generated from running the application using representative training data. PGO can be used in conjunction with interprocedural optimizations (IPA) and automatic inlining. The PGO operation is handled via a new PGO submenu added to the top-level **Tools** menu: **Tools -> PGO -> Manage Data Sets**.

### **• Automatic Inlining**

The compiler automatically inlines C/C++ functions which are not necessarily declared as inline in the source code. The compiler determines when the inlining will reduce execution time. How aggressively the compiler performs automatic inlining is controlled by the  $-0\nu$  switch. Automatic inlining is enabled using the  $-0a$ switch and additionally enables Procedural Optimizations (-0).

### • **C++ Standard Exceptions Support**

When in C<sub>++</sub> mode, the compiler supports run-time type information (RTTI) and exception handling as defined by the ISO/IEC 14882:1998 standard and modified by Technical Corrigendum 1. Exceptions are enabled using the -eh switch, and the RTTI is enabled using the -rtti switch.

### • **64-bit Integer Support**

The C/C++ compiler fully supports 64-bit integer types: long long and unsigned long long.

## <span id="page-68-0"></span>**Bank Type Qualifiers**

The new bank("string") keyword can be used in data declarations to indicate that the data resides in a particular memory bank.

## <span id="page-69-0"></span>**ETSI Support**

VisualDSP++ 3.5 for Blackfin processors provides European Telecommunications Standards Institute (ETSI) support routines in libetsi\*.dlb. The library contains routines for manipulating the fract16 and fract32 data types. The routines provide bit-accurate calculations for common operations and conversions between fract16 and fract32 data. To use the ETSI routines, the header file libetsi.h must be included, and all source code must be compiled with the ETSI\_SOURCE macro defined.

The "*ETSI Support*" section of the *VisualDSP++ 3.5 C/C++ Compiler Manual for Blackfin Processors* provides descriptions of all 16- and 32-bit fractional ETSI routines.

## <span id="page-69-1"></span>**Video Operation Built-In Functions**

The VisualDSP $++ 3.5$  C/C $++$  compiler provides new built-in functions for the Blackfin processor's video pixel operations. You should include the video.h header file before using the builtins. For further information regarding the underlying Blackfin processor instructions that implement the video operations, refer to the *Blackfin DSP Instruction Set Reference*.

## <span id="page-70-0"></span>**Pragmas**

The VisualDSP++ 3.5 C/C++ compiler supports a number of new pragmas. Pragmas are implementation-specific directives that modify the compiler's behavior. The new and enhanced pragmas are described briefly in [Table 3-4.](#page-70-1)

| Pragma                                      | <b>Function</b>                                                                                                    |
|---------------------------------------------|----------------------------------------------------------------------------------------------------|
| #pragma all_aligned                         | Asserts that all pointers are initially aligned on the most<br>desirable boundary; applies to the subsequent loop.                                                                                                    |
| #pragma no_vectorization                    | Turns off all vectorization for the loop on which it is<br>specified.                                                                                                    |
| #pragma different_banks                     | Allows the compiler to assume that groups of memory<br>accesses based on different pointers within a loop reside in<br>different memory banks.                                                                                                    |
| #pragma loop_count( $min$ , max,<br>modu1o) | Asserts that the loop will iterate at least min times, no<br>more than $max$ times, and a multiple of $modu$ lo times.<br>This information enables the optimizer to omit loop<br>guards, to decide whether the loop is worth completely<br>unrolling, and whether code need be generated for odd<br>iterations. |
| #pragma<br>optimize_as_cmd_line             | Resets the optimization settings to be those specified on<br>the ccblkfn command line when the compiler was<br>invoked.                                                                                                    |
| #pragma alloc                               | Tells the compiler that the function behaves like the<br>library function "malloc", returning a pointer to a newly<br>allocated object. An important property of these functions<br>is that the pointer returned by the function does not point<br>at any other object in the context of the call.              |

<span id="page-70-1"></span>Table 3-4. ADSP-BF53x Compiler Pragmas

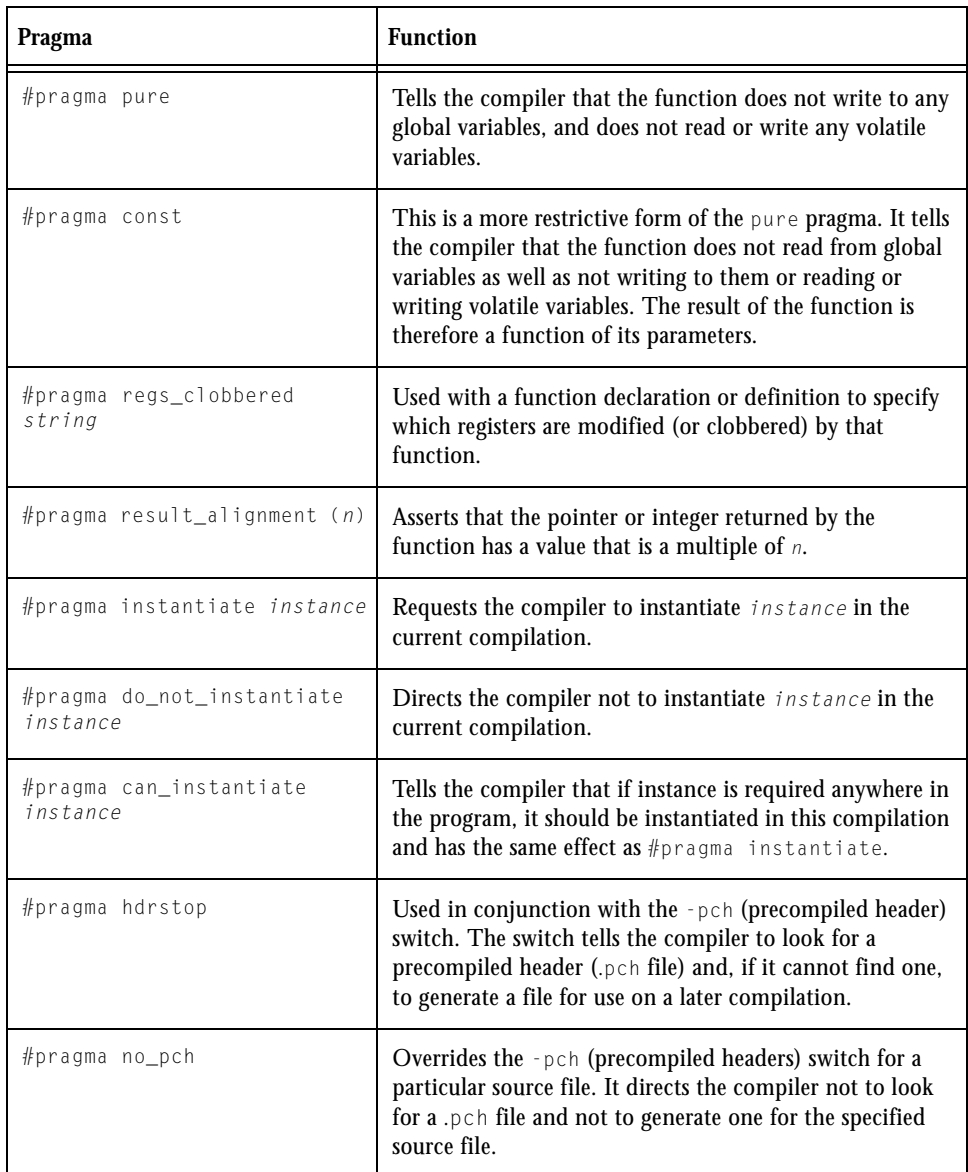

### Table 3-4. ADSP-BF53x Compiler Pragmas (Cont'd)
| Pragma                | <b>Function</b>                                                                                                    |
|-----------------------|----------------------------------------------------------------------------------------------------|
| #pragma once          | Appears at the beginning of a header file and tells the<br>compiler that the header is written in such a way that<br>including it several times has the same effect as including<br>it once. |
| #pragma system_header | Appears in a header file and identifies the file as one that<br>is supplied with VisualDSP++.                                                                                                |

Table 3-4. ADSP-BF53x Compiler Pragmas (Cont'd)

# **GCC Compatibility Extensions**

The compiler provides compatibility with the C dialect accepted by version 3.2 of the GNU C Compiler. Many of these extensions are available in the C99 ANSI Standard. A brief description of each extension is included in the compiler manual (see Chapter 1). The following topics are described:

- Statement expressions
- Type reference support keyword  $(\text{Type of})$
- GCC generalized Lvalues
- Hexadecimal floating-point numbers
- Arithmetic on pointers to void and pointers to functions
- **Cast to** union
- Ranges in case labels
- Declarations mixed with code
- Conditional expressions with missing operands
- Zero length arrays
- Variable argument macros
- Line breaks in string literals
- Escape character constant
- Alignment inquiry keyword (*\_\_alignof* \_)
- Keyword for specifying names in generated assembler  $(a \sin)$
- Function, variable and type attribute keyword (\_\_attribute\_)

## **Caching and Memory Protection**

Blackfin processors support caching of external memory or L2 SRAM into L1 SRAM, for both Instruction and Data memory. The cache configuration is defined through the memory protection hardware, using tables that define Cache Protection Lookaside Buffers (CPLBs).

The new and/or enhanced features are:

- Code and Data CPLBs can be enabled independently through new bits in the <u>cplb</u> ctrl control variable.
- Write Back cache mode is now supported in addition to Write Through cache mode.
- There is a complete CPLB table specific to each Blackfin processor in the appropriate cplbtabx.doj.
- The routine for handling CPLB exceptions now calls stub functions when some error condition is detected. These stubs can be replaced to provide application-specific error handling.

# **Predefined Compiler Macros**

The new predefined compiler macros are:

- The <u>capsplebulackfin</u> macro is defined as 1 when the target processor (set with the -proc switch) is one of ADSP-BF531, ADSP-BF532, ADSP-BF533, or ADSP-BF561 processors.
- The  $\_\text{ADSPBF561}\_\text{macro}$  is defined as 1 when building for the ADSP-BF561 processor target with -proc ADSP-BF561.
- The \_\_DOUBLES\_ARE\_FLOATS\_\_ macro is always defined as 1. This macro indicates that the double type is supported as a single-precision type, the same as type float.
- The EXCEPTIONS macro is defined as 1 when C++ exception handling is enabled (using the -eh switch).
- The **LANGUAGE** c macro is always defined as 1. This macro is present when used for C compiler calls to specify headers.
- The  $_R$ TTI macro is defined as 1 when  $C_{++}$  run-time type information is enabled (using the -rtti switch).
- The signed chars macro is defined as 1, unless you compile with the -unsigned-char command-line switch.

# **Data Storage Formats**

The new data types and data formats used by Blackfin processors are.

Table 3-5. New Data Storage Formats and Data Type Sizes

| <b>Type</b>           | <b>Bit Size</b>  | <b>Number Representation</b> | size of returns |
|-----------------------|------------------|------------------------------|-----------------|
| long long             | 64 bits signed   | 64-bit two's complement      |                 |
| unsigned long<br>long | 64 bits unsigned | 64-bit unsigned magnitude    |                 |

Refer to "*Using Data Storage Formats*" in Chapter 1 of the compiler manual for more information.

# **C/C++ Libraries and Startup Files**

The new  $C/C_{++}$  run-time libraries and startup files are:

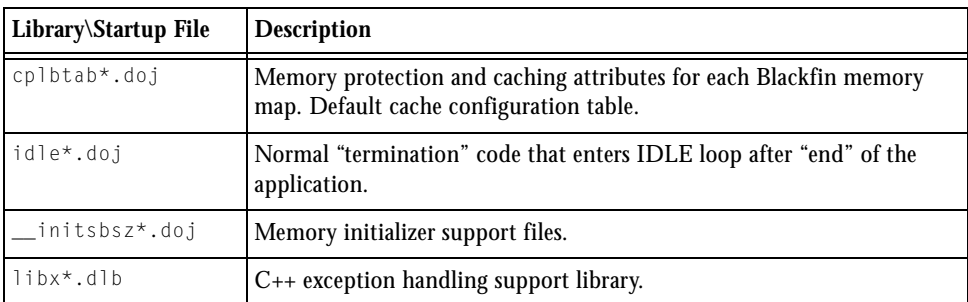

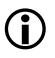

(i) All startup files and run-time libraries are located in Blackfin\lib subdirectory of your VisualDSP++ installation directory.

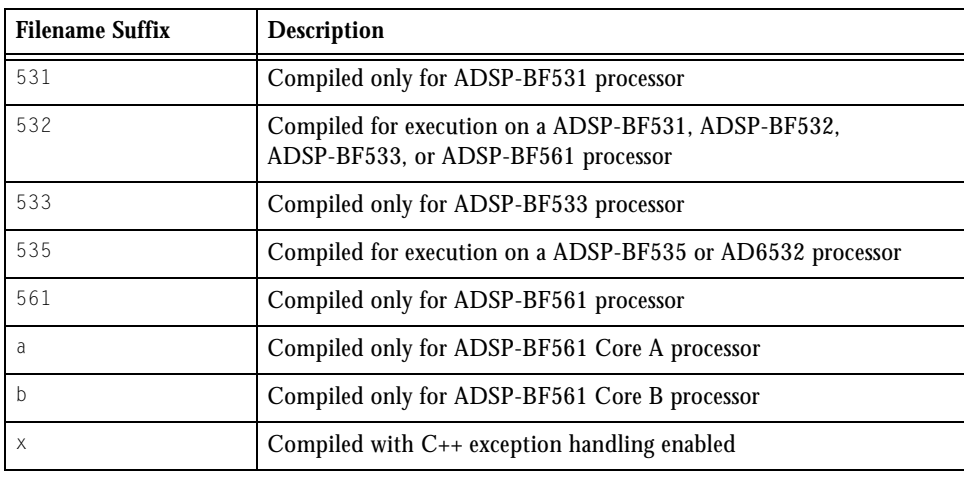

The new and updated filename suffixes  $(*)$  are.

### **C Library Functions**

The C run-time library has been extended with the addition of some new functions and enhanced functionality.

The formatted input/output functions defined in stdio.h (i.e. printf, scanf, fprintf, ...) now support the %*a* conversion specifier. The %*a* specifier is similar both in form and meaning to the %*e* specifier, with the exception that the %e specifier is used to input and output decimal floating-point numbers, while the %*a* specifier is used to input and output hexadecimal floating-point numbers.

Additional functions defined in the stdio.h header file are supported in the VisualDSP++ 3.5 release. These functions are:

fgetpos, fseek, fsetpos, ftell, remove, rename, rewind

The C standard stdio.h functions tmpfile and tmpnam are not supported in this release. The isinf and isnan functions existed in VisualDSP++ 3.1 but were not documented.

### **Compiler and Library for Blackfin Processors**

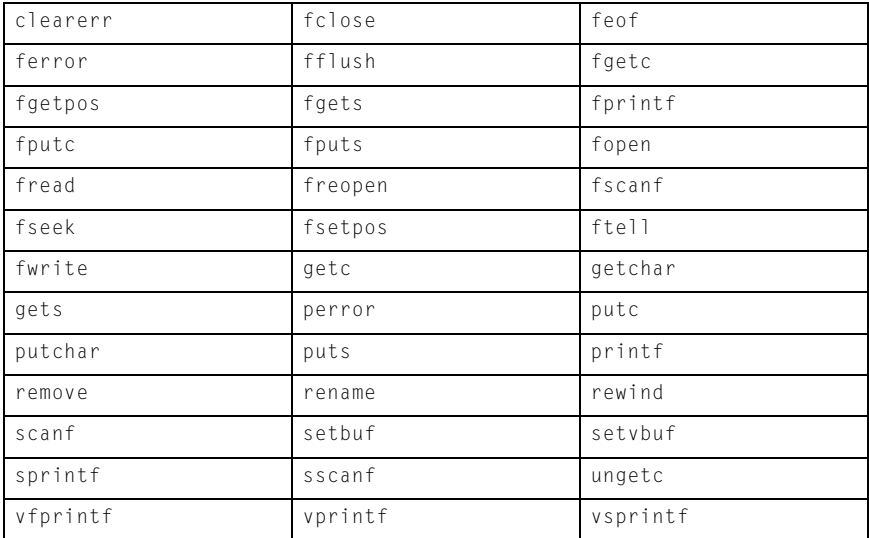

The complete list of supported library functions in the stdio.h header file is as follows.

The atof and strtod functions have been modified to support hexadecimal floating-point numbers. The function documentation has been updated to reflect the new functionality.

## **DSP Run-Time Library**

Some new functions have been added to the DSP run-time library. These functions are identified in the following table.

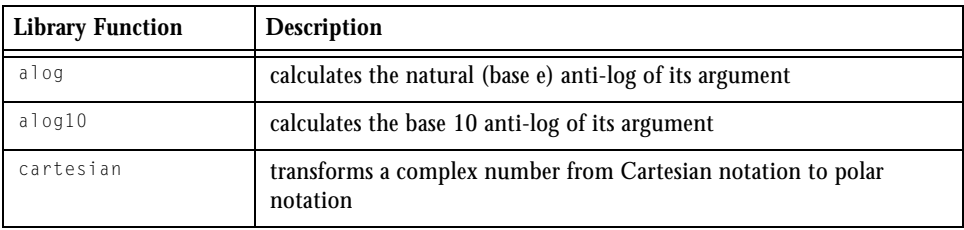

### **New Features and Enhancements**

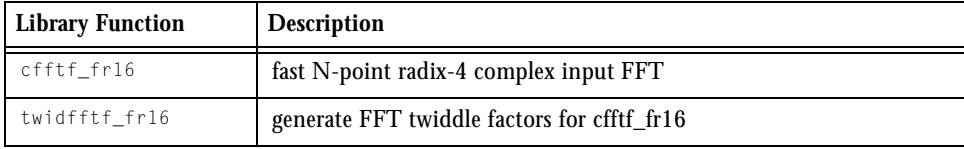

! The new functions are fully documented in the compiler manual.

# **Compiler and Library for ADSP-219x Processors**

For ADSP-219x processors, the most notable new features and enhancements of the C/C++ compiler are:

- ["File Extensions" on page 3-28](#page-79-0)
- ["Compiler Command-Line Switches" on page 3-29](#page-80-0)
- ["Optimization Control" on page 3-31](#page-82-0)
- ["ETSI Support" on page 3-35](#page-86-0)
- ["Pragmas" on page 3-36](#page-87-0)
- ["GCC Compatibility Extensions" on page 3-38](#page-89-0)
- ["Predefined Compiler Macro" on page 3-39](#page-90-1)
- ["File IO Support" on page 3-39](#page-90-0)
- ["C Library Functions" on page 3-40](#page-91-0)
- ["DSP Run-Time Library Functions" on page 3-41](#page-92-0)

For more information about these features, refer to the *VisualDSP++ 3.5 C/C++ Compiler and Library Manual for ADSP-219x DSPs* and online Help.

### <span id="page-79-0"></span>**File Extensions**

The compiler supports new file extensions:

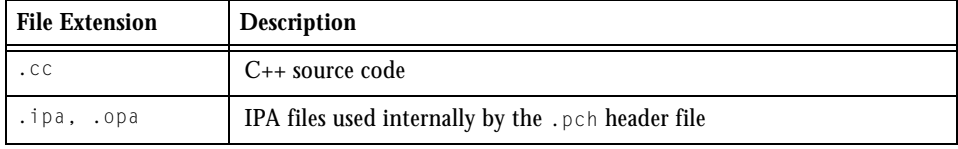

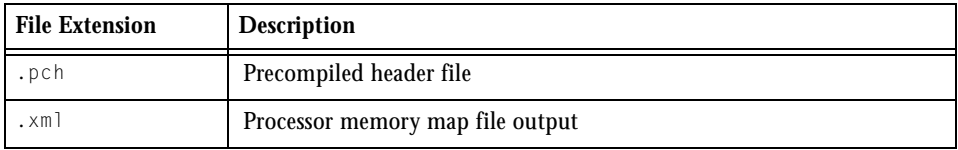

### <span id="page-80-0"></span>**Compiler Command-Line Switches**

This section summarizes C/C++ compiler command-line switches introduced or enhanced in VisualDSP++ 3.5. [Table 3-6](#page-80-1) through [Table 3-8](#page-82-1) list and briefly describe each switch:

- [Table 3-6,](#page-80-1) ["C or C++ Mode Selection Switches" on page 3-29](#page-80-1)
- [Table 3-7,](#page-80-2) ["C/C++ Compiler Common Switches" on page 3-29](#page-80-2)
- [Table 3-8,](#page-82-1) ["C++ Mode Compiler Switches" on page 3-31](#page-82-1)

#### <span id="page-80-1"></span>Table 3-6. C or C++ Mode Selection Switches

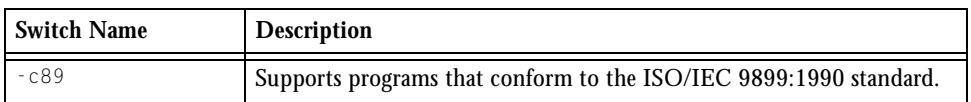

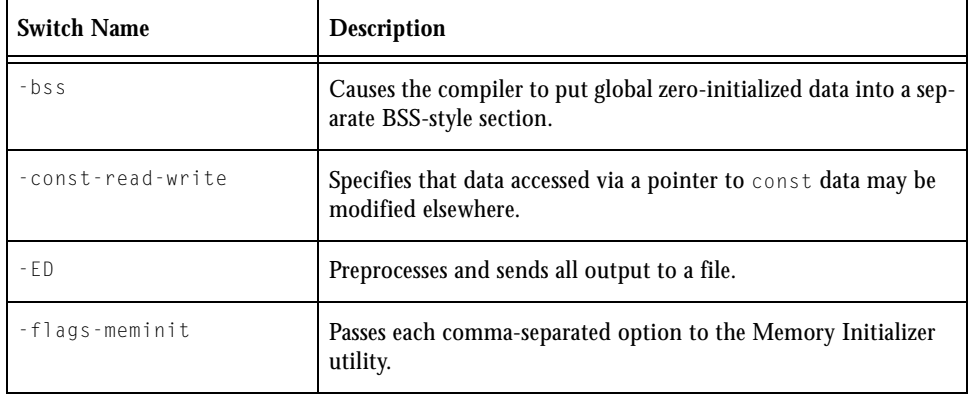

<span id="page-80-2"></span>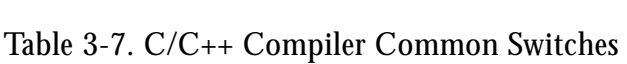

## **Compiler and Library for ADSP-219x Processors**

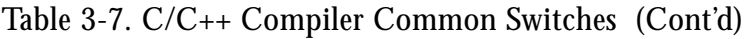

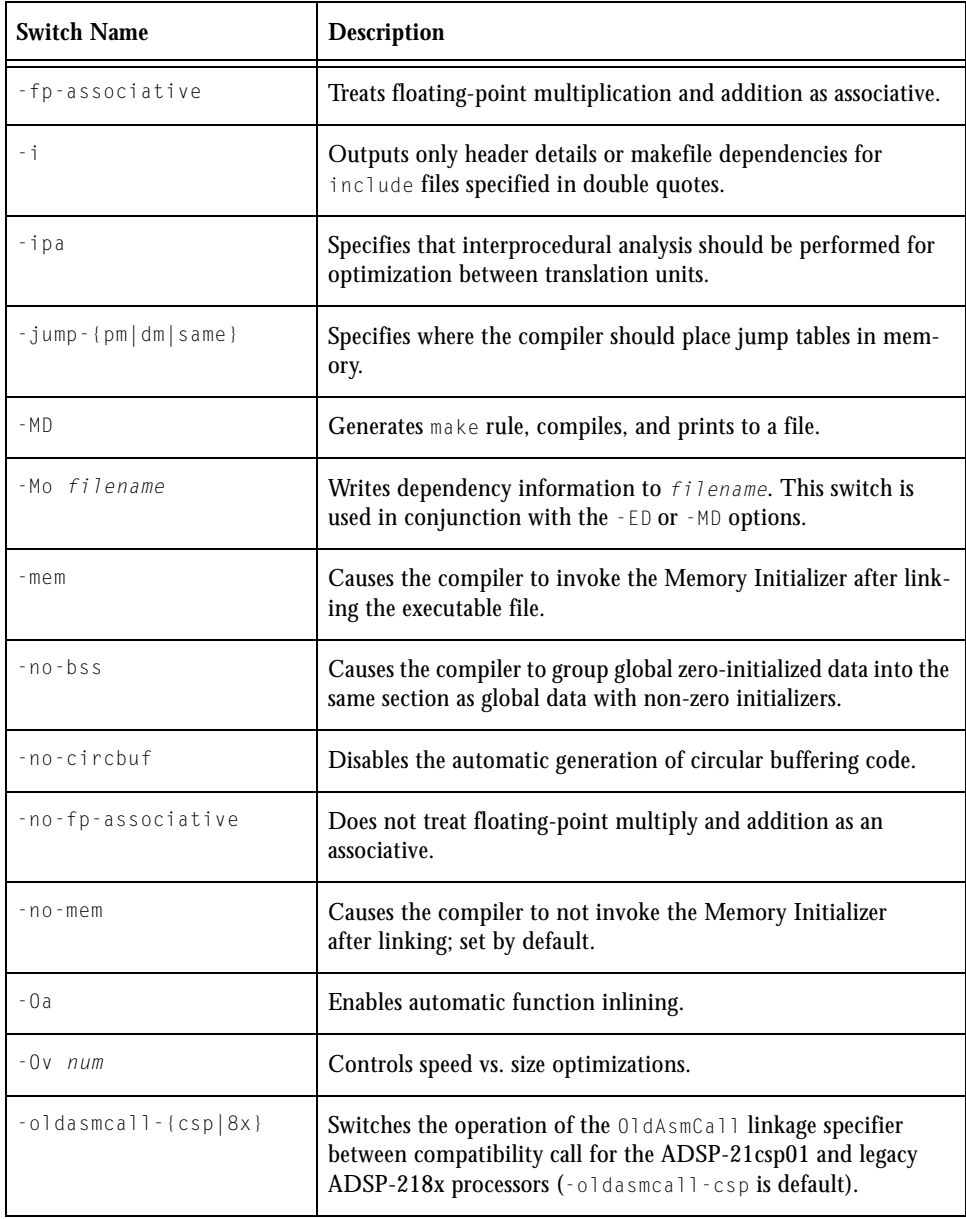

Table 3-7. C/C++ Compiler Common Switches (Cont'd)

| <b>Switch Name</b>   | <b>Description</b>                                                                                                    |
|----------------------|----------------------------------------------------------------------------------------------------|
| -path-tool           | Enhanced. Uses the specified directory as the location of the<br>specified compilation tool (assembler, compiler, library builder,<br>linker, or memory initializer). |
| -signed-bitfield     | Makes the default type for int bitfields signed.                                                                                                    |
| -si-revision version | Specifies a silicon revision of the specified processor. The default<br>setting is the latest silicon revision.                                                       |
| -unsigned-bitfield   | Makes the default type for plain int bitfields unsigned.                                                                                                    |

#### <span id="page-82-1"></span>Table 3-8. C++ Mode Compiler Switches

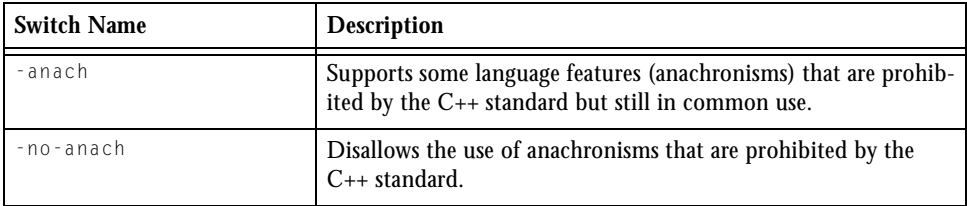

## <span id="page-82-0"></span>**Optimization Control**

The following list identifies several new optimization levels. Refer to Chapter 2, *Achieving Optimal Performance from C/C++ Source Code*, of the compiler manual for detailed information on how to obtain maximal code performance from the compiler. The new and enhanced optimization features are:

### **• Automatic Inlining**

The compiler automatically inlines  $C/C++$  functions which are not necessarily declared as inline in the source code. The compiler determines when the inlining will reduce execution time. How

aggressively the compiler performs automatic inlining is controlled using the  $-0\nu$  switch. Automatic inlining is enabled using the  $-0a$ switch and additionally enables procedural optimizations ( $-0$ ).

#### • **Interprocedural Optimizations**

The compiler performs advanced, aggressive optimization over the whole program, in addition to the per-file optimizations in procedural optimization. IPA is enabled using the -ipa switch and additionally enables Procedural Optimizations (-0).

#### **Assembly Construct Operands**

The second and third arguments to the asm() construct describe the operands in the assembly language template. To know how to assign registers to operands, the compiler needs information on operand constraints. A detailed description of how to convey this information to the compiler can be found in the compiler manual.

**New asm constraints for MAC and SHIFTER long result targets** Two new asm() statement constraints, "M" and "S", have been added to allow users to map MAC and SHIFTER outputs to  $C/C_{++}$  long (double-word) variables. Example usage:

```
static long f1(int a, int b) {
      long ret;
     asm volatile("%0 = %1 * %2 (SS);"
           :"=M"(ret)
           : "b" (a), "B" (b) : );
      return ret;
}
static long f2(int a, int b) {
      long ret;
     asm volatile("SE=%1; %0 = LSHIFT %2 (lo);"
            :"=S"(ret)
            : "e"(b), "d"(a) : "SE" );
      return ret;
}
```
### **Hard-register support in asm statements**

It is now possible to claim registers directly for use as  $\alpha$ sm() constraints, instead of requesting a register from a certain class using the constraint letters. This is done by simply naming the register in the location where the class letter would previously have been given. For example,

```
asm("%0 = %1 + %2;"
  :"=ar"(sum) /* output */
  :"g"(x), "G"(y) /* input */
   );
```
loads  $\times$  into ALU-X register,  $\times$  into ALU-Y register, and calculated sum in register AR.

#### **Expanded list of asm constraints: +***symbol***, ?***symbol***, and #***symbol*

The +*symbol* operand is both an input and an output. It must appear as part of the second argument to the  $\Delta s$  construct. The allocated register is loaded with the  $C/C_{++}$  expression value, the  $\alpha$ sm() template is executed, and then the allocated register's new value is stored back into the  $C/C_{++}$ expression. Therefore, as with pure outputs, the  $C/C_{++}$  expression must be one that is valid on the left-hand side of an assignment.

The ?*symbol* operand is temporary. It must appear as part of the third argument to the asm() construct. A register is allocated as working space for the duration of the asm() template execution. The register's initial value is undefined, and the register's final value is discarded. The corresponding  $C/C++$  expression is not loaded into the register but must be present. This expression is normally specified using a literal zero.

The #*symbol* operand is an input, but the register's value is clobbered by the asm() template execution. The compiler may make no assumptions about the register's final value. The operand must appear as part of the second argument to the asm() construct.

### **Builtins for Non-literal Address Inputs**

The o\_space\_read and io\_space\_write sysreg.h builtins now support non-literal address inputs.

The instruction set limits the IO memory load and store instructions to using literal addresses only. Previously, the compiler-supported builtins, which used the io\_space\_read and io\_space\_write instructions, asserted or caused an assembler error when non-literal addresses or an out-of-range literal were used. The VisualDSP++ 3.5 compiler has been enhanced to call a support subroutine defined in the C run-time library to implement the unsupported cases by generating the IO access instruction using values loaded programatically. The support will not be most efficient and io\_space\_read and io\_space\_write address parameters should be passed as literals when this is possible.

### **System Control Register Set**

New sysreg.h support for non-mapped system registers has been added to the sysreg enumeration. The register definitions added are CACTL, DBGC-TRL, DBGSTAT, CNT0, CNT1, CNT2, and CNT3. The new compiler is incompatible with previous versions of sysreg.h.

### **Near and Far Type Qualifiers**

The ADSP-219x processors can have external memory, which by default, for reasons of efficiency, be addressable in 16-bits from  $C/C_{++}$  source. The compiler provides an extension to support access to external memory, which allows using external memory in C applications without degrading performance when accessing internal memory. This extension is enabled using C type qualifiers, "far" and "near".

### **Circular Buffer Built-in Functions**

The C/C++ compiler provides built-in support for the ADSP-219x processor's circular buffer mechanisms. The compiler can automatically detect situations where circular buffers would be appropriate and generate code to use the buffers.

Circular buffers may also be specified explicitly using built-in functions. The builtins are:

- Circular buffer increment of an index ( builtin circindex())
- Circular buffer increment of a pointer ( \_\_builtin\_circptr())

# <span id="page-86-0"></span>**ETSI Support**

The ETSI support for ADSP-219x processors is a collection of functions that provide high-performance implementations for operations commonly required by DSP applications. The operations, provided by the ETSI library (libetsi.dlb) and built-in functions defined in ETSI\_fract\_arith.h, support fractional or fixed-point arithmetic.

The "*ETSI Support*" section of the *VisualDSP++ 3.5 C/C++ Compiler Manual for Blackfin Processors* provides descriptions of all 16- and 32-bit fractional ETSI routines.

### <span id="page-87-0"></span>**Pragmas**

The VisualDSP  $++ 3.5$  C/C $++$  compiler supports a number of new pragmas. Pragmas are implementation-specific directives that modify the compiler's behavior. The new and enhanced pragmas are described briefly in [Table 3-9.](#page-87-1)

| Pragma                                  | <b>Function</b>                                                                                                    |
|-----------------------------------------|----------------------------------------------------------------------------------------------------|
| #pragma align num                       | May be used before variable and field declarations. It<br>applies to the variable or field declaration that<br>immediately follows the pragma. Use of this pragma<br>causes the compiler to generate the next variable or field<br>declaration aligned on a boundary specified by num.                     |
| #pragma pad (alignopt)                  | May be applied to struct definitions. It applies to struct<br>definitions that follow, until the default alignment is<br>restored by omitting alignopt, for example, by<br>#pragma pad() with empty parentheses.                                                                                           |
| #pragma vector_for                      | Notifies the optimizer that it is safe to execute two<br>iterations of the loop in parallel. The pragma does not<br>force the compiler to vectorize the loop; the optimizer<br>checks various properties of the loop and does not<br>vectorize it if it believes it is unsafe.                             |
| #pragma loop_count(min, max,<br>modu1o) | Asserts that the loop will iterate at least min times, no<br>more than max times, and a multiple of modulo times.<br>This information enables the optimizer to omit loop<br>guards, to decide whether the loop is worth completely<br>unrolling, and whether code need be generated for odd<br>iterations. |
| #pragma optimize_as_cmd_line            | Resets the optimization settings to be those specified on<br>the cc219x command line when the compiler was<br>invoked.                                                                                                    |

<span id="page-87-1"></span>Table 3-9. ADSP-219x C/C++ Compiler Pragmas

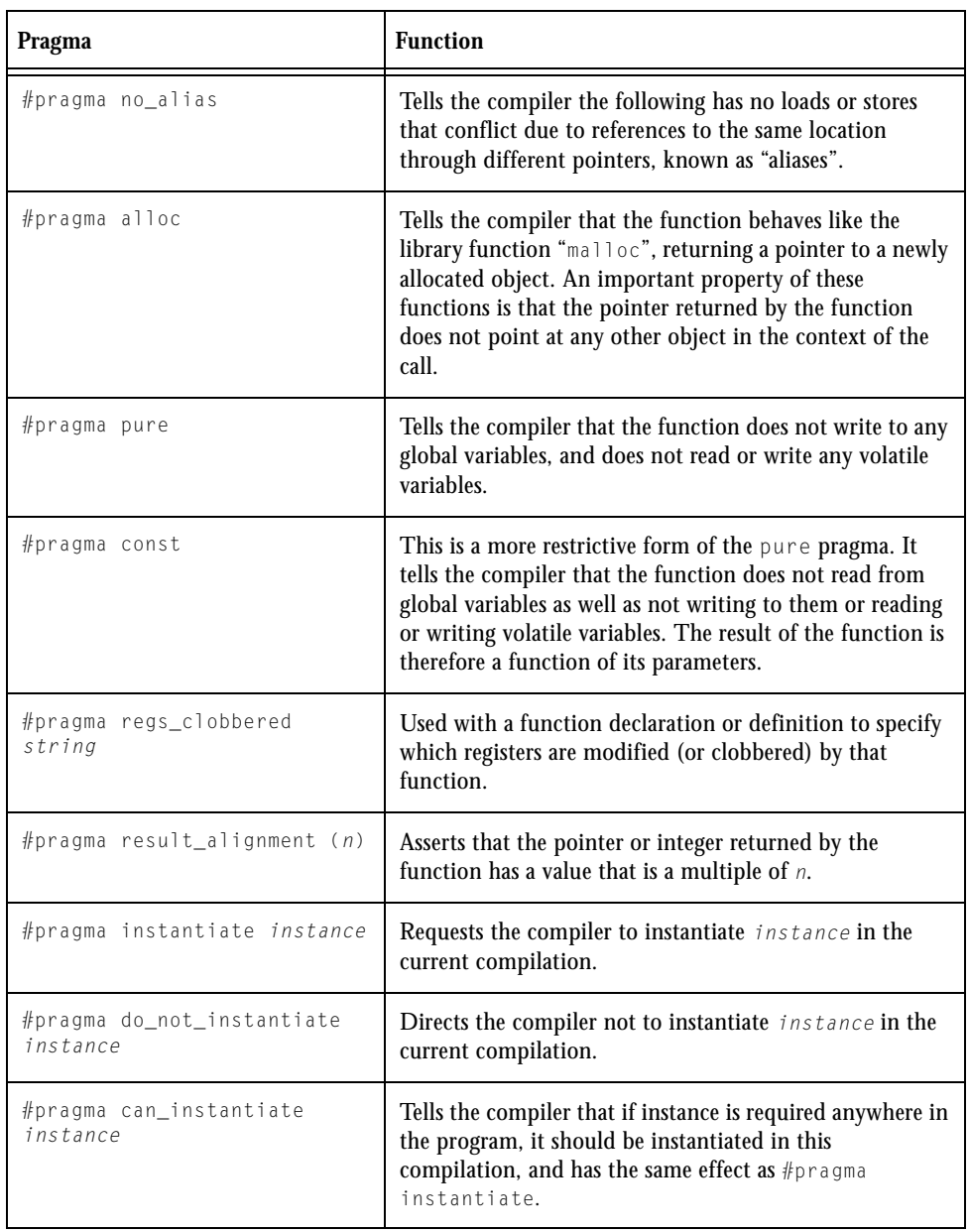

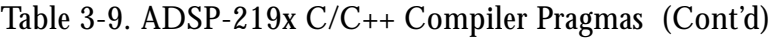

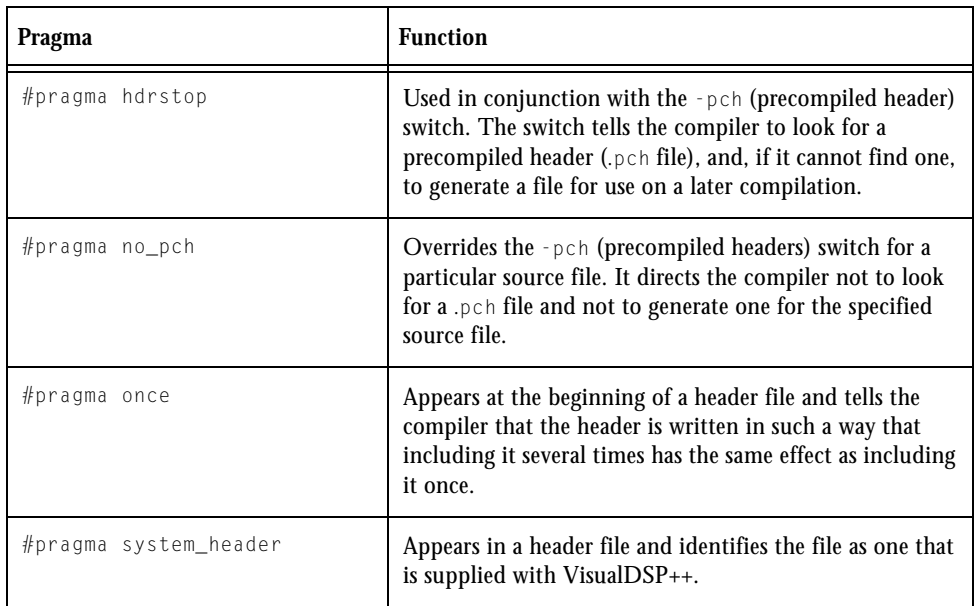

### Table 3-9. ADSP-219x C/C++ Compiler Pragmas (Cont'd)

# <span id="page-89-0"></span>**GCC Compatibility Extensions**

The compiler provides compatibility with the C dialect accepted by version 3.2 of the GNU C Compiler. Many of these extensions are available in the C99 ANSI Standard. A brief description of the following extensions is included in the compiler manual (see Chapter 1):

- Statement expressions
- Type reference support keyword  $(\text{Type of})$
- GCC generalized Lvalues
- Conditional expressions with missing operands
- Hexadecimal floating-point numbers
- Arithmetic on pointers to void and pointers to functions
- **Cast to** union
- Ranges in case labels
- Declarations mixed with code
- Zero-length arrays
- Variable argument macros
- Line breaks in string literals
- Escape character constant
- Alignment inquiry keyword (alignof)
- Keyword for specifying names in generated assembler  $(a \sin)$
- Function, variable and type attribute keyword (\_attribute\_)

# <span id="page-90-1"></span>**Predefined Compiler Macro**

The new macro \_\_ VERSION \_\_ defines a string constant, giving the version number of the compiler used to compile this module.

# <span id="page-90-0"></span>**File IO Support**

In earlier VisualDSP++ releases, the implementation of the functions defined in the header file stdio.h was based on a device driver, known as primIO, provided by the VisualDSP++ simulator and EZ-KIT Lites. This device driver, however, only provides access to the host file system.

VisualDSP++ 3.5 permits alternative device drivers to be registered, which can then be used through the normal stdio functions and, therefore, enable the routines to interact with a device other than the host file system. By default, the stdio functions will continue to use the device driver provided by the VisualDSP++ simulator and EZ-KIT Lites, and users should not notice any difference in functionality. Full details of the

new extensible driver mechanism are available in the C/C++ compiler manual.

# <span id="page-91-0"></span>**C Library Functions**

The C run-time library has been extended with the addition of some new functions and enhanced functionality.

The formatted input/output functions defined in stdio.h (i.e. printf, scanf, fprintf, ...) now support the %*a* conversion specifier. The %*a* specifier is similar both in form and meaning to the %*e* specifier, with the exception that the %*e* specifier is used to input and output decimal floating-point numbers, while the %*a* specifier is used to input and output hexadecimal floating-point numbers.

Additional functions defined in the stdio.h header file are supported in the VisualDSP++ 3.5 release. These functions are:

fgetpos, fseek, fsetpos, ftell, remove, rename, rewind

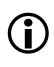

The C standard stdio.h functions tmpfile and tmpnam are not supported in this release. The isinf and isnan functions existed in VisualDSP++ 3.1 but were not documented.

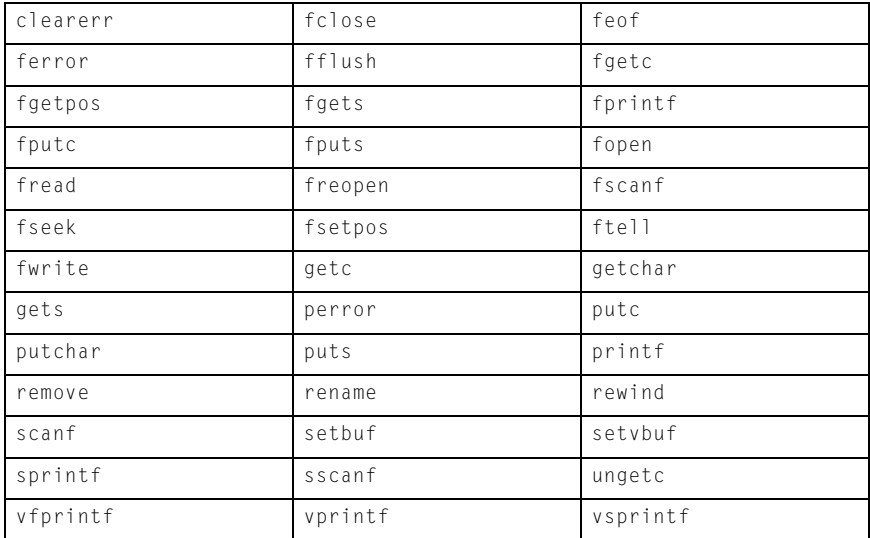

The complete list of supported library functions in the stdio.h header file is as follows.

The atof, strtod, and strtodf functions have been modified to support hexadecimal floating-point numbers. The function documentation has been updated to reflect the new functionality.

## <span id="page-92-0"></span>**DSP Run-Time Library Functions**

Some new functions have been added to the DSP run-time library; these functions are identified as follows.

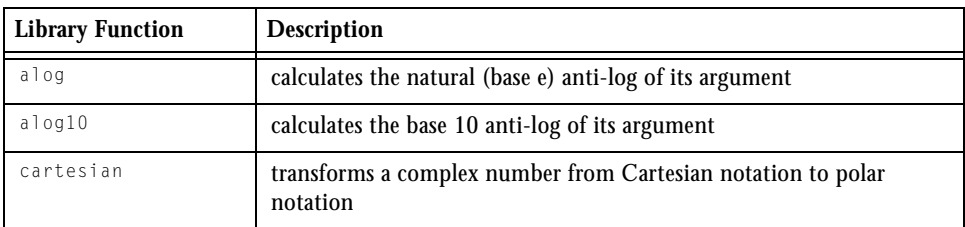

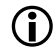

! The new functions are fully documented in the compiler manual.

# **Compiler and Library for ADSP-218x DSPs**

For ADSP-218x DSPs, the most notable new compiler's features and enhancements of the C compiler are in the following areas:

- ["Input and Output File Extensions" on page 3-42](#page-93-0)
- ["C Compiler Command-Line Switches" on page 3-43](#page-94-0)
- ["Optimization Control" on page 3-44](#page-95-0)
- ["ETSI Support" on page 3-47](#page-98-0)
- ["Pragmas" on page 3-48](#page-99-0)
- ["GCC Compatibility Extensions" on page 3-50](#page-101-1)
- ["Predefined Compiler Macro" on page 3-50](#page-101-0)
- ["File IO Support" on page 3-51](#page-102-0)
- ["C Library Functions" on page 3-51](#page-102-1)

For information on these features, refer to the *VisualDSP++ 3.5 C Compiler and Library Manual for ADSP-218x DSPs* and online Help.

### <span id="page-93-0"></span>**Input and Output File Extensions**

The compiler supports new file extensions.

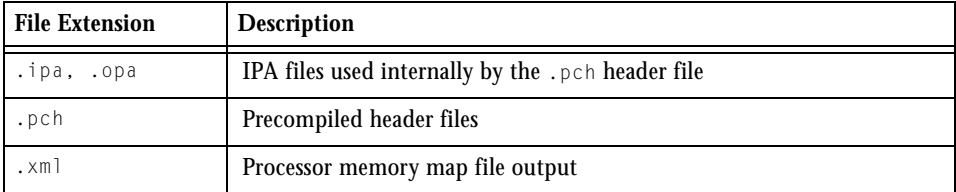

## <span id="page-94-0"></span>**C Compiler Command-Line Switches**

This section summarizes C/C++ compiler command-line switches introduced or enhanced in VisualDSP++ 3.5. [Table 3-10](#page-94-1) lists and briefly describes each switch.

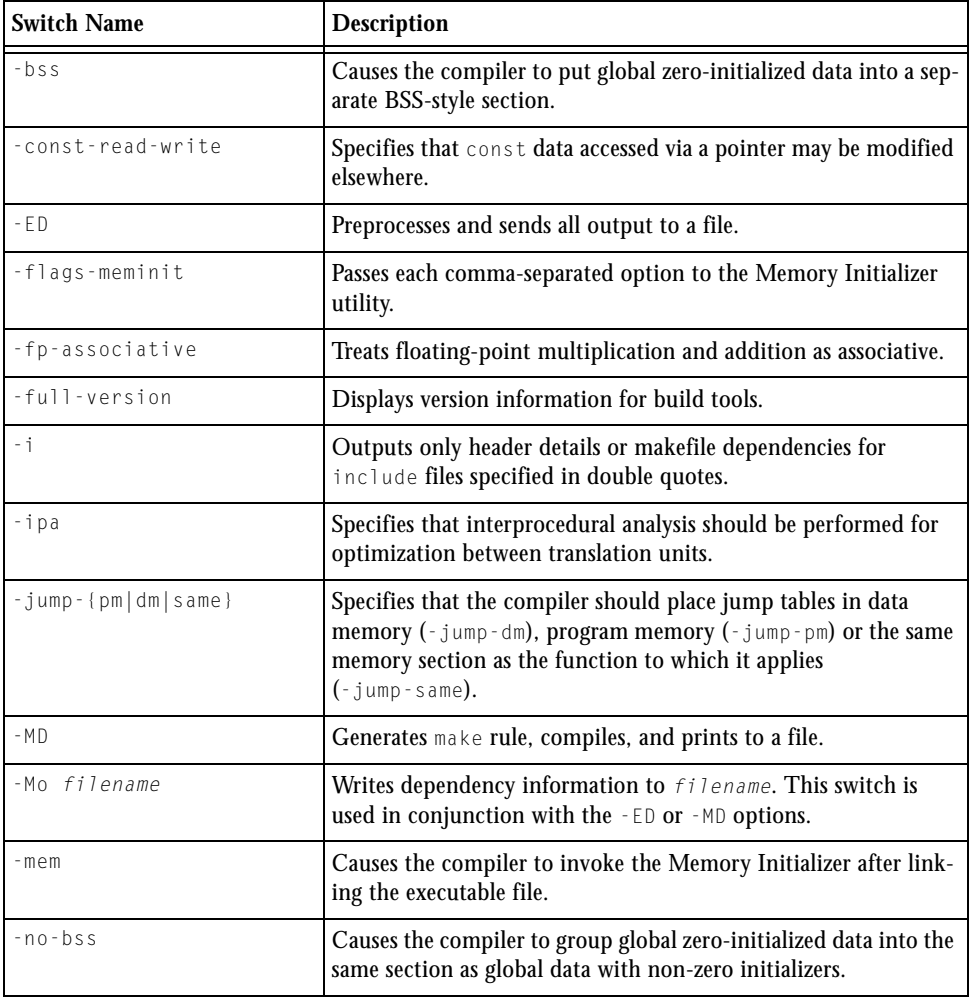

<span id="page-94-1"></span>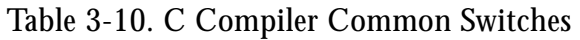

### **Compiler and Library for ADSP-218x DSPs**

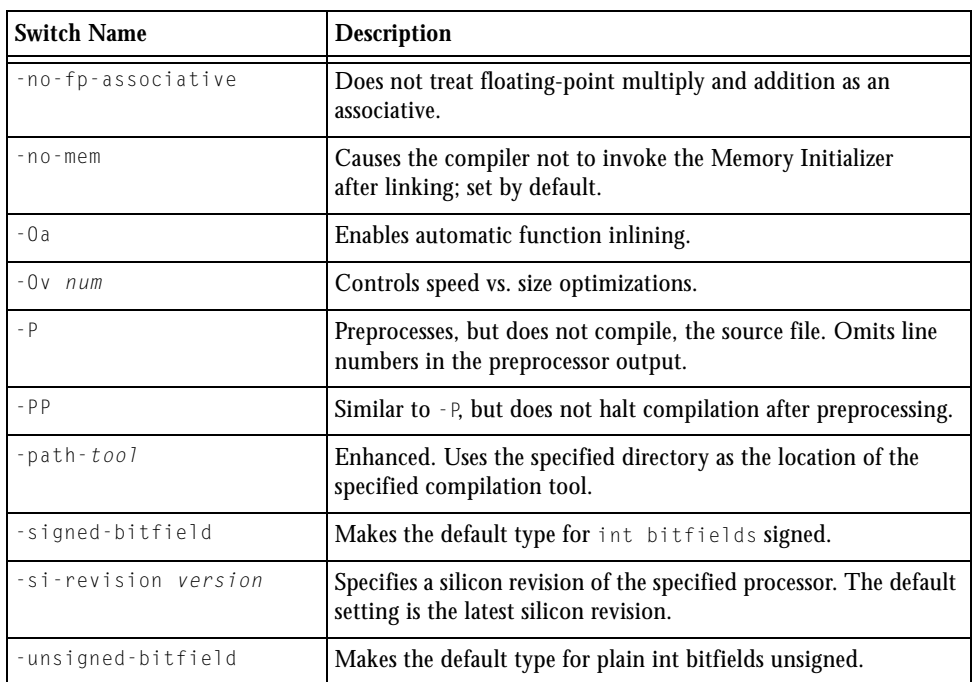

#### Table 3-10. C Compiler Common Switches (Cont'd)

## <span id="page-95-0"></span>**Optimization Control**

The following list identifies several new optimization levels. Refer to Chapter 2, *Achieving Optimal Performance from C Source Code*, of the compiler manual for detailed information on how to obtain maximal code performance from the compiler. The new and enhanced optimization features are:

### **• Automatic Inlining**

The compiler automatically inlines  $C/C++$  functions which are not necessarily declared as inline in the source code. The compiler determines when the inlining will reduce execution time. How

aggressively the compiler performs automatic inlining is controlled using the  $-0\nu$  switch. Automatic inlining is enabled using the  $-0a$ switch and additionally enables procedural optimizations ( $-0$ ).

### • **Interprocedural Optimizations**

The compiler performs advanced, aggressive optimization over the whole program, in addition to the per-file optimizations in procedural optimization. IPA is enabled using the -ipa switch and additionally enables Procedural Optimizations (-0).

### **Assembly Construct Operands**

The second and third arguments to the asm() construct describe the operands in the assembly language template. To know how to assign registers to operands, the compiler needs information on operand constraints. A more detailed description of how to convey this information to the compiler can be found in the compiler manual.

#### **New asm constraints for MAC and SHIFTER long result targets**

Two new asm() statement constraints, "M" and "S", have been added to allow users to map MAC and SHIFTER outputs to  $C/C_{++}$  long (double-word) variables. Example usage:

```
static long f1(int a, int b) {
      long ret;
      asm volatile("%0 = %1 * %2 (SS);"
           :"=M"(ret)
           : "b" (a), "B" (b) : );
      return ret;
}
static long f2(int a, int b) {
      long ret;
      asm volatile("SE=%1; %0 = LSHIFT %2 (lo);"
            :"=S"(ret)
            : "e"(b), "d"(a) : "SE" );
      return ret;
}
```
#### **Hard-register support in asm statements**

It is now possible to claim registers directly for use as  $\alpha$ sm() constraints, instead of requesting a register from a certain class using the constraint letters. This is done by simply naming the register in the location where the class letter would previously have been given. For example,

```
asm("%0 = %1 + %2 :"
 :"=ar"(sum) /* output */
 :"g"(x), "G"(y) /* input */
   );
```
loads  $\times$  into ALU-X register,  $\times$  into ALU-Y register, and calculated sum in register AR.

#### **Expanded list of asm constraints: +***symbol***, ?***symbol***, and #***symbol*

The +*symbol* operand is both an input and an output. It must appear as part of the second argument to the asm() construct. The allocated register is loaded with the  $C/C_{++}$  expression value, the  $\Delta s$ m() template is executed, and then the allocated register's new value is stored back into the  $C/C++$ expression. Therefore, as with pure outputs, the  $C/C_{++}$  expression must be one that is valid on the left-hand side of an assignment.

The ?*symbol* operand is temporary. It must appear as part of the third argument to the asm() construct. A register is allocated as working space for the duration of the asm() template execution. The register's initial value is undefined, and the register's final value is discarded. The corresponding  $C/C_{++}$  expression is not loaded into the register but must be present. This expression is normally specified using a literal zero.

The #*symbol* operand is an input, but the register's value is clobbered by the asm() template execution. The compiler may make no assumptions about the register's final value. The operand must appear as part of the second argument to the asm() construct.

### **Builtins for Non-literal Address Inputs**

The o\_space\_read and io\_space\_write sysreg.h builtins now support non-literal address inputs.

The instruction set limits the IO memory load and store instructions to using literal addresses only. Previously, the compiler-supported builtins, which used the io\_space\_read and io\_space\_write instructions, asserted or caused an assembler error when non-literal addresses or an out-of-range literal were used. The VisualDSP++ 3.5 compiler has been enhanced to call a support subroutine defined in the C run-time library to implement the unsupported cases by generating the IO access instruction using values loaded programatically. The support will not be most efficient and io\_space\_read and io\_space\_write address parameters should be passed as literals when this is possible.

# <span id="page-98-0"></span>**ETSI Support**

The ETSI support for ADSP-218x processors is a collection of functions that provides high-performance implementations for operations commonly required by DSP applications. These operations, provided by the ETSI library libetsi.dlb and built-in functions defined in ETSI\_fract\_arith.h, support fractional or fixed-point arithmetic.

The ADSP-218x compiler manual provides descriptions of all 16- and 32-bit fractional ETSI routines.

### <span id="page-99-0"></span>**Pragmas**

The ADSP-218x C compiler supports a number of new pragmas. Pragmas are implementation-specific directives that modify the compiler's behavior. The new and enhanced pragmas are described in [Table 3-11.](#page-99-1)

| Pragma                                       | <b>Function</b>                                                                                                    |
|----------------------------------------------|----------------------------------------------------------------------------------------------------|
| #pragma aligned num                          | May be used before variable and field declarations. It applies to<br>the variable or field declaration that immediately follows the<br>pragma. Use of this pragma causes the compiler to generate the<br>next variable or field declaration aligned on a boundary specified<br>$by$ $num.$                   |
| #pragma pad (alignopt)                       | May be applied to struct definitions. It applies to struct<br>definitions that follow, until the default alignment is restored by<br>omitting alignopt, for example, by #pragma pad() with<br>empty parentheses.                                                                                             |
| #pragma vector_for                           | Notifies the optimizer that it is safe to execute two iterations of<br>the loop in parallel. The pragma does not force the compiler to<br>vectorize the loop; the optimizer checks various properties of the<br>loop and does not vectorize it if it believes it is unsafe.                                  |
| #pragma<br>$loop_count(min, max,$<br>modu1o) | Asserts that the loop will iterate at least min times, no more than<br>$max$ times, and a multiple of $modu$ lo times. This information<br>enables the optimizer to omit loop guards, to decide whether the<br>loop is worth completely unrolling, and whether code need be<br>generated for odd iterations. |
| #pragma<br>optimize_as_cmd_line              | Resets the optimization settings to be those specified on the<br>cc218x compiler's command line when the compiler was<br>invoked.                                                                                                    |
| #pragma no_alias                             | Tells the compiler the following has no loads or stores that<br>conflict due to references to the same location through different<br>pointers, known as "aliases".                                                                                                    |

<span id="page-99-1"></span>Table 3-11. ADSP-218x Compiler Pragmas

| Pragma                             | <b>Function</b>                                                                                                    |
|------------------------------------|----------------------------------------------------------------------------------------------------|
| #pragma alloc                      | Tells the compiler that the function behaves like the library<br>function "malloc", returning a pointer to a newly allocated<br>object. An important property of these functions is that the<br>pointer returned by the function does not point at any other<br>object in the context of the call. |
| #pragma pure                       | Tells the compiler that the function does not write to any global<br>variables and does not read or write any volatile variables.                                                                                                    |
| #pragma const                      | This is a more restrictive form of the pure pragma. It tells the<br>compiler that the function does not read from global variables as<br>well as not writing to them or reading or writing volatile<br>variables. The result of the function is therefore a function of its<br>parameters.         |
| #pragma regs_clobbered<br>string   | Used with a function declaration or definition to specify which<br>registers are modified (or clobbered) by that function.                                                                                                    |
| #pragma<br>$result\_alignment (n)$ | Asserts that the pointer or integer returned by the function has a<br>value that is a multiple of $n$ .                                                                                                    |
| #pragma hdrstop                    | Used in conjunction with the -pch (precompiled header) switch.<br>The switch tells the compiler to look for a precompiled header<br>(.pch file) and, if it cannot find one, to generate a file for use on<br>a later compilation.                                                                  |
| #pragma no_pch                     | Overrides the -pch (precompiled headers) switch for a particular<br>source file. It directs the compiler not to look for a .pch file and<br>to not generate one for the specified source file.                                                                                                    |
| #pragma once                       | Appears at the beginning of a header file and tells the compiler<br>that the header is written in such a way that including it several<br>times has the same effect as including it once.                                                                                                    |
| #pragma system_header              | Appears in a header file and identifies the file as one that is<br>supplied with VisualDSP++.                                                                                                    |

Table 3-11. ADSP-218x Compiler Pragmas (Cont'd)

### <span id="page-101-1"></span>**GCC Compatibility Extensions**

The compiler provides compatibility with the C dialect accepted by version 3.2 of the GNU C Compiler. Many of these extensions are available in the C99 ANSI Standard. A brief description of each extension is included in the compiler manual (see Chapter 1). The following topics are covered in the manual.

- Statement expressions
- Type reference support keyword  $(\text{Type of})$
- GCC generalized Lvalues
- Conditional expressions with missing operands
- Hexadecimal floating-point numbers
- Arithmetic on pointers to void and pointers to functions
- Cast to union
- Ranges in case labels
- Zero length arrays
- Variable argument macros
- Line breaks in string literals
- Escape character constant
- Alignment inquiry keyword (\_\_alignof\_\_)
- Keyword for specifying names in generated assembler  $(a \sin)$
- Function, variable and type attribute keyword (\_\_attribute\_\_)

## <span id="page-101-0"></span>**Predefined Compiler Macro**

The new macro \_\_VERSION\_\_ defines a string constant, giving the version number of the compiler used to compile this module.

# <span id="page-102-0"></span>**File IO Support**

In earlier VisualDSP++ releases, the implementation of the functions defined in the header file stdio.h was based on a device driver, known as primIO, provided by the VisualDSP++ simulator and EZ-KIT Lites. This device driver, however, only provides access to the host file system.

VisualDSP++ 3.5 permits alternative device drivers to be registered, which can then be used through the normal stdio functions and, therefore, enable the routines to interact with a device other than the host file system. By default, the stdio functions will continue to use the device driver provided by the VisualDSP++ simulator and EZ-KIT Lites, and users should not notice any difference in functionality. Full details of the new extensible driver mechanism are available in the  $C/C++$  compiler manual.

# <span id="page-102-1"></span>**C Library Functions**

The C run-time library has been extended with the addition of some new functions and enhanced functionality.

The formatted input/output functions defined in stdio.h (i.e. printf, scanf, fprintf, ...) now support the %*a* conversion specifier. The %*a* specifier is similar both in form and meaning to the %*e* specifier, with the exception that the %*e* specifier is used to input and output decimal floating-point numbers, while the %*a* specifier is used to input and output hexadecimal floating-point numbers.

Additional functions defined in the stdio.h header file are supported in the VisualDSP++ 3.5 release. These functions are:

fgetpos, fseek, fsetpos, ftell, remove, rename, rewind

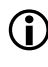

The C standard stdio.h functions tmpfile and tmpnam are not supported in this release. The isinf and isnan functions existed in VisualDSP++ 3.1 but were not documented.

### **Compiler and Library for ADSP-218x DSPs**

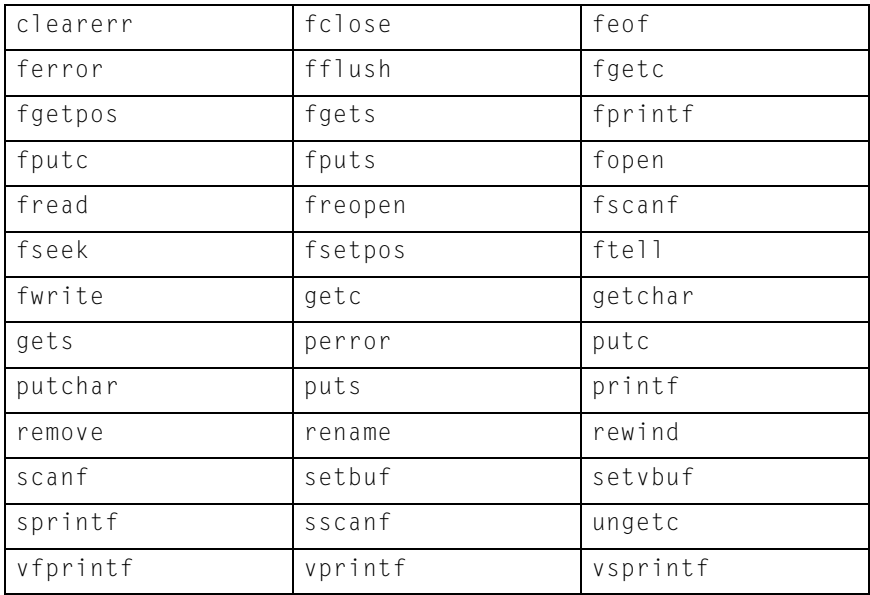

The complete list of supported library functions in the stdio.h header file is as follows.

The functions atof, strtod, and strtodf have been enhanced to support hexadecimal floating-point numbers. The description of these functions in the manual has been updated to reflect this new functionality.

# **Linker and Utilities**

The VisualDSP++ 3.5 linker and utility programs are upgraded to operate more efficiently on 16-bit fixed-point Blackfin and ADSP-21xx processors.

For the linker and utilities, the most notable new features and enhancements are:

- ["Modified Link Page in Project Options Dialog Box" on page 3-53](#page-104-0)
- ["Migrating LDFs from Previous Installations" on page 3-55](#page-106-0)
- ["Linker Command-Line Switches" on page 3-56](#page-107-0)
- ["Updated List of LDF Keywords" on page 3-57](#page-108-0)
- ["Modifications to LDF Commands" on page 3-58](#page-109-0)
- ["Breakpoints on Overlays" on page 3-60](#page-111-0)
- ["Expert Linker" on page 3-61](#page-112-0)
- ["Memory Map File \(.XML\)" on page 3-62](#page-113-0)
- ["Archiver" on page 3-63](#page-114-0)

For more information, refer to the *VisualDSP++ 3.5 Linker and Utilities Manual for 16-Bit Processors* and online Help.

## <span id="page-104-0"></span>**Modified Link Page in Project Options Dialog Box**

Within VisualDSP++, the **Link** page of the **Project Options** dialog box is modified to have more flexibility in specifying tool settings for project builds. Choosing a **Category** from the pull-down list at the top of the **Link** page presents several different pages of options.

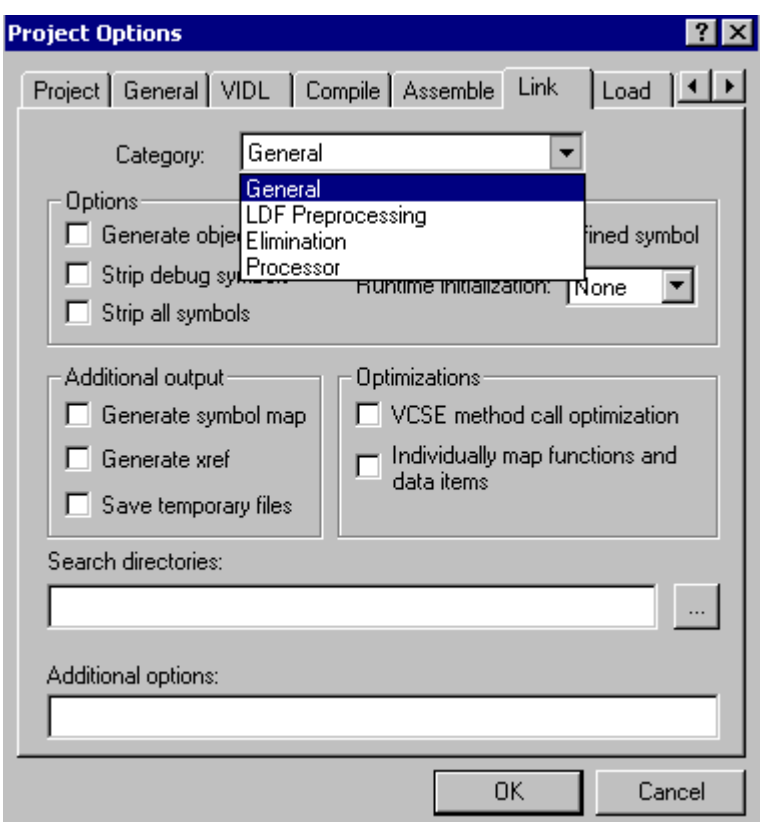

Figure 3-1. Main Link Tab with Category Selections

There are four sub-pages you can access—**General**, **LDF Preprocessing**, **Elimination**, and **Processor**. Almost every setting option has a corresponding compiler command-line switch. For more information, refer to the *VisualDSP++ 3.5 Linker and Utilities Manual for 16-Bit Processors* and online Help.

### <span id="page-106-0"></span>**Migrating LDFs from Previous Installations**

Migrating LDFs from previous VisualDSP++ installations includes linking CPLB configuration tables directly, adding guard symbols, and supporting run-time initialization.

For example, an . LDF file of VisualDSP++ 3.1 has the following code to support the run-time initialization.

```
 bsz
\{ INPUT_SECTION_ALIGN(4)
            INPUT_SECTIONS($OBJECTS(bsz) $LIBRARIES(bsz))
        } >MEM_DATA
        bsz_init
\{ INPUT_SECTION_ALIGN(4)
          INPUT_SECTIONS($OBJECTS(bsz_init) $LIBRARIES(bsz_init))
        } >MEM_DATA2
```
In VisualDSP++ 3.5, this needs to be replaced by the following.

```
 bsz ZERO_INIT
\{ INPUT_SECTION_ALIGN(4)
            INPUT_SECTIONS($OBJECTS(bsz) $LIBRARIES(bsz))
        } >MEM_L1_DATA_A
        bsz_init
\{ INPUT_SECTION_ALIGN(4)
          INPUT_SECTIONS($OBJECTS(bsz_init) $LIBRARIES(bsz_init))
        } >MEM_L1_DATA_A
         .meminit {} >MEM_L1_DATA_A
```
The key points to note are:

- The output section "bsz" now has the ZERO\_INIT flag specified.
- The special output section named ".meminit" is included.
- The size reduction, which was used only when the -mem-bsz switch was set, is now always done.
- The initialization of a section flagged with ZERO\_INIT is done by the appropriate utility (the IDDE, loader, etc.) instead of at run-time.

Refer to ["SECTIONS{} LDF Command" on page 3-59](#page-110-0) for more detail on the changed and new functionality for ZERO\_INIT and RUNTIME\_INIT.

# <span id="page-107-0"></span>**Linker Command-Line Switches**

[Table 3-12](#page-107-1) lists the new or modified linker command-line switches.

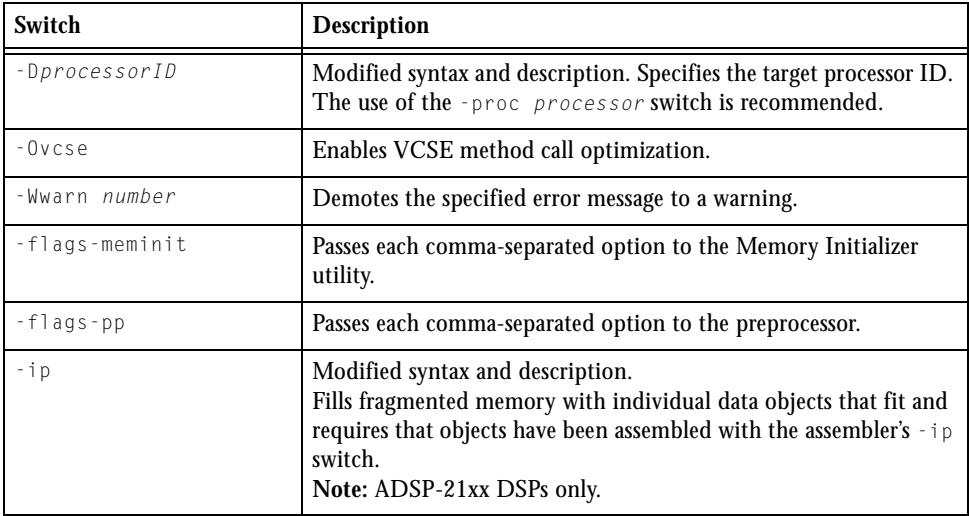

<span id="page-107-1"></span>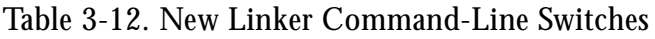
| Switch               | <b>Description</b>                                                                                                    |
|----------------------|----------------------------------------------------------------------------------------------------|
| $-$ jcs21            | Modified syntax and description.<br>Converts out-of-range short calls and jumps to the longer form.<br>Note: Blackfin processors and ADSP-219x DSPs only.                                                                                                    |
| $-j$ cs21+           | Modified syntax and description.<br>Enables - jcs21 and allows the linker to convert out-of-range<br>branches to indirect calls and jumps sequences<br>Note: Blackfin processors only.                                                                                                    |
| -meminit             | Directs the linker to post-process the . DXE file through the Mem-<br>ory Initializer utility. This will cause the sections specified in the<br>. LDF file to be "run-time" initialized by the C run-time library. By<br>default, if this flag is not specified, all sections are initialized at<br>"load" time (for example, via the VisualDSP++ IDDE or the boot<br>loader). |
| -si-revision version | Specifies a silicon revision of the specified processor.                                                                                                    |
| -v -verbose          | Verbose-outputs status information.                                                                                                    |

Table 3-12. New Linker Command-Line Switches (Cont'd)

# **Jump/Call Expansions**

The mechanism, which converts out-of-range short calls and jumps to the longer or indirect form on Blackfin and ADSP-219x processors has been modified for VisualDSP++ 3.5.

Refer to the Linker manual for more information about jump and call expansions. Refer to the *ADSP-BF53x Instruction Set Reference* for more information about jump and call instructions.

# **Updated List of LDF Keywords**

[Table 3-13](#page-109-0) lists . LDF file keywords that apply to all 16-bit processors (Blackfin, ADSP-218x, and ADSP-219x).

| ABSOLUTE              | ADDR                    | ALGORITHM                |
|-----------------------|-------------------------|--------------------------|
| ALIGN                 | ALL_FIT                 | ARCHITECTURE             |
| BEST FIT              | BM <sup>1</sup>         | BOOT                     |
| DEFINED               | DM <sup>2</sup>         | <b>FI IMINATE</b>        |
| ELIMINATE_SECTIONS    | END                     | FALSE                    |
| FILL                  | FIRST_FIT               | INCLUDE                  |
| INPUT_SECTION_ALIGN   | INPUT_SECTIONS          | KEEP                     |
| LENGTH                | LINK_AGAINST            | MAP                      |
| MEMORY                | MEMORY_SIZEOF           | MPMEMORY                 |
| NUMBER_OF_OVERLAYS    | <b>OUTPUT</b>           | OVERLAY_GROUP            |
| OVERLAY ID            | OVERLAY_INPUT           | OVERLAY OUTPUT           |
| PACKING               | PAGE_INPUT <sup>2</sup> | PAGE_OUTPUT <sup>2</sup> |
| PLIT                  | PLIT_SYMBOL_ADDRESS     |                          |
| PLIT SYMBOL OVERLAYID | $PM^2$                  | PROCESSOR                |
| <b>RAM</b>            | RESOLVE                 | RESOLVE_LOCALLY          |
| <b>ROM</b>            | SEARCH DIR              | SECTIONS                 |
| SHARED_MEMORY         | SHT_NOBITS              | SIZE                     |
| SIZEOF                | START                   | TYPE                     |
| VERBOSE               | WIDTH                   | <b>XREF</b>              |

<span id="page-109-0"></span>Table 3-13. LDF File Keywords Summary

<sup>1</sup> Supported on ADSP-218x DSPs only.<br><sup>2</sup> These keywords apply only to ADSP <sup>2</sup>

These keywords apply only to ADSP-218x/9x LDFs.

#### **Modifications to LDF Commands**

Some LDF commands are enhanced to support better linking and memory management in VisualDSP++ 3.5.

#### **SECTIONS{} LDF Command**

The SECTIONS{} command uses memory segments (defined by MEMORY{}) commands) to specify the placement of output sections in memory.

The section declaration of the SECTIONS{} command is enhanced to use a special section name .MEMINIT that indicates where to place the "run-time" initialization structures to be used by the C run-time library. The linker will "place" this section into the largest available unused memory at the specified memory segment. The Memory Initializer post-processor will fill this space with the data needed by the C run-time library for run-time initialization. The .MEMINIT section should be placed in non-overlay memory.

The *init\_qualifier* specifies run-time initialization type (optional). The qualifiers are:

- $NO_INIT The section type contains un-initalized data. There is no$ data stored in the .DXE file for this section (equivalent to the SHT\_NOBITS legacy qualifier).
- $ZERO_INIT The section type contains only "zero-initalized" data.$ If invoked with the -meminit switch, the "zeroing" of the section is done at runtime by the C run-time library. If -meminit is not specified, the "zeroing" is done at "load" time.
- RUNTIME\_INIT If the linker is invoked with the -meminit switch, this section will be filled at runtime. If -meminit is not specified, the section will be filled at "load" time.

Refer to the *VisualDSP++ 3.5 Linker and Utilities Manual for 16-Bit Processors* for more information.

#### **OVERLAY\_GROUP{} Command**

The OVERLAY\_GROUP{} LDF command is deprecated and is not recommended for use. Though in VisualDSP++ 3.5, the OVERLAY\_GROUP{} can still be used to group overlays, it is recommend that you revise any LDF files which include the command. The linker of the current release processes all overlay groups and explicit OVERLAY\_GROUP{} commands, producing a warning. The preferable way to manage overlays is to create a separate output section for each overlay group.

## **Breakpoints on Overlays**

You may require an overlay manager to perform other specialized tasks to satisfy the special needs of a given application. Overlay managers for Blackfin processors must be developed by the user.

One overlay enhancement is how the overlay manager handles breakpoints on overlays. The debugger relies on the presence of the  $\sim$  ov\_start and\_\_ov\_end symbols to support breakpoints on overlays.The symbol manager will set a silent breakpoint at each symbol.

The more important of the two symbols is the breakpoint at  $\text{\_ov\_end}$ . Code execution in the overlay manager should pass through this location once an overlay has been fully swapped in. At this point, the debugger may probe the target to determine which overlays are in context. The symbol manager will now set any breakpoints requested on the overlays and resume execution.

The second breakpoint is at  $\text{Cov}\_ \text{start}$ . The label  $\text{Cov}\_ \text{start}$  should be defined in the overlay manager, in code always executed immediately before the transfer of a new overlay begins. The breakpoint disables all of the overlays in the debugger—while the target is running in the overlay manager, the target is "unstable" in the sense that the debugger should not rely on the overlay information it may gather since the target is "in flux". The debugger will still function without this breakpoint, but there may be some inconsistencies while overlays are being moved in and out.

# **Expert Linker**

The Expert Linker provides a GUI-based means of supplying the link commands currently supplied to the linker in a Linker Description File (.LDF). The tool also provides graphical and hypertext representations of text output for cross-reference, the linker map, and ELFDUMP. For more information on the Expert Linker, refer to the corresponding chapter of the *VisualDSP++ 3.5 Linker and Utilities Manual for 16-Bit Processors* and online Help.

#### **Menu Updates**

The VisualDSP++ 3.5 Expert Linker GUI and context menus are enhanced to better process graphical data. The most significant menu changes are as follows.

In the **Input Sections** context menu, new selections are:

- **Remove** Removes an LDF macro from another LDF macro but does not delete the input section mappings that contain the removed macro. The difference between **Delete** and **Remove** is that **Delete** deletes the input section macros that contain the deleted macro. The **Remove** option becomes available only if you right-click on an LDF macro that is part of another LDF macro.
- **Expand All LDF Macros** Expands all the LDF macros in the input sections pane to display the contents of all the LDF macros.

In the **Memory Map** context menu, a new selection is:

• **Expand All** – Expands all items in the memory map tree so that their contents are visible.

#### **Profiling Object Sections**

The Expert Linker is enhanced to give you the option of profiling object sections. If this feature is enabled, the Expert Linker uses the profiler to collect profiling information while your program is running. When the program halts, the Expert Linker graphically displays how much time was spent in each object section so that you can see "hotspots" in the code and move that code to faster internal memory.

To profile a program with the Expert Linker:

- 7. Enable profiling in the **Global Properties** dialog box.
- 8. Load the program into the current project. After the program is loaded, the Expert Linker sets up the profiling bins to collect the profiling information.
- 9. Run the program. When the program halts, the Expert Linker will color each object section with a different shade of red to indicate how much time was spent executing that section.

From the Expert Linker, you can view PC sample counts for object sections. To view an actual PC sample count, move the mouse pointer over an object section and view the PC sample count. To view sample counts for functions located within an object section, double-click on the object section. You can view detailed profile information, such as the sample counts, for each line in the function.

# **Memory Map File (.XML)**

The linker can output memory map files that contain memory and symbol information for your executable file(s). The map contains a summary of memory defined with MEMORY{} commands in the .LDF file and provides a list of the absolute addresses of all symbols. For VisualDSP $++$  3.5, the file format has been changed from plain text to XML, and the extension has been changed from . MAP to . XML.

## **Archiver**

For the VisualDSP++ 3.5 release, the archiver  $(e1fa r)$  provides several improvements. For more information about the archiver, refer to "*Archiver*" chapter in the *VisualDSP++ 3.5 Linker and Utilities Manual for 16-Bit Processors*.

#### **Archiver Switches**

[Table 3-14](#page-114-0) summarizes new archiver command-line switches.

| Item         | <b>Description</b>                                                                                                    |
|--------------|----------------------------------------------------------------------------------------------------|
| $-anv$       | Appends one or more object files and clears version information                                                                 |
| - dn v       | Removes the listed object file(s) from the specified library file and clears<br>version information                             |
| $-$ p v      | Prints only version information in library to standard output                                                                   |
| $-pva$       | Prints all version information in library to standard output                                                                    |
| -t verno     | Tags the library with version information in string                                                                             |
| -tx filename | Tags the library with version information in the file                                                                           |
| -twc ver     | Tags the library with version information in the num.num.num form                                                               |
| -tnv         | Clears version information from a library                                                                                       |
| -version     | Prints the archiver $(e \mid f \circ r)$ version to standard output                                                             |
| - W          | Removes all archiver-generated warnings                                                                                         |
| -Wnnnn       | Selectively disables warnings specified by one or more message numbers. For<br>example, -W0023 disables warning message ar0023. |

<span id="page-114-0"></span>Table 3-14. New Archiver Command-Line Switches

#### **Warnings for Duplicate Library Entries**

The archiver will warn if two objects with the same name are put into a library. In VisualDSP++ 3.5, the archiver produces the warning:

```
[Warning ea0079] An object file named "<fname>" already exists in 
this library
```
#### **Improved Support for File Specifications**

In VisualDSP++ 3.5, the archiver accepts command lines with wildcard specification of the files for inclusion:

elfar -c mylib.dlb \*.doj

The archiver now accepts UNC filename specification:

elfar -r fruit.dlb \\c\tests\strawberry.doj

or

elfar -r fruit.dlb //c/tests/strawberry.doj

#### **Tagging an Archive with Version Information**

The archiver supports embedding version information into a library built with  $e1far$ . The following is a list of version information tagging features provided by the archiver.

#### **Basic Version Information**

You can "tag" an archive with a version. The easiest way to tag an archive is using the -t switch. The –t switch can be used in addition to any other elfar switch. To highlight the version information, precede it with " $\ldots$ ".

#### **User-Defined Version Information**

Any number of user-defined version values can be provided by supplying a text with those values. Each line in the text file begins with a name, followed by a space, and then the value associated with that name.

#### **Printing Version Information**

Use the  $-p$  switch to print version information. The  $-pv$  switch prints only version information and does not print the contents of the archive. The – pva switch prints all version information. Version names without values are not be printed with  $-p$  or  $-pv$  but are shown with  $-pv$ a.

#### **Removing Version Information from an Archive**

Adding "nv" to a switch strips version information. In addition, a special form of the –t switch, which takes no argument, can be used for stripping version information from an archive.

#### **Checking Version Number**

The –twc switch causes the archiver to raise a warning if the version number is not provided. The check ensures that the version number starts with a number in that format.

#### **Adding Text to Version Information**

You can add additional text to the end of the version information.

# **Loaders**

The loader program (elfloader.exe) for Blackfin and ADSP-219x processors has been modified as follows.

## **Blackfin Loader Features**

The Blackfin loader modifications are:

- The loader has been updated to support ADSP-BF561 processors. Refer to the *VisualDSP++ 3.5 Loader Manual for 16-Bit Processors* for details.
- The si-revision switch has been added to provide a silicon revision number to the loader.
- The -init *filename* switch has been added to provide an initialization file name to the loader. This switch is for ADSP-BF531/BF532/BF533 and ADSP-BF561 processors only.
- The  $-GHK \#$  switch has been added to provide a 4-bit global header cookie value. This switch is for the processors which have a global header with their loader files.
- The SPI boot mode now supports Intel HEX format.

## **ADSP-219x Loader Features**

In VisualDSP++ 3.5, the ADSP-219x loader supports multiple .DXE booting in parallel EPROM boot mode. New switches, such as -pd *addr inputfile*, allow you to append another application program at the specified address.

For details, see the *VisualDSP++ 3.5 Loader Manual for 16-Bit Processors*.

# **VCSE**

VCSE is a combination of tools and guidelines that simplify the process of developing reusable components and help to document and validate such components. These tools and guidelines:

- Enable applications to incorporate and use software algorithm components from other developers easily and with confidence
- Ensure that components from multiple vendors do not interact with each other in unpredictable ways or have resource clashes
- Allow components to be developed in assembly, C, or  $C_{++}$  and be used from applications developed in any of these languages
- Allow components to be reused easily
- Allow comparison of algorithms that offer the same functionality
- Encourage third party developers to provide the implementation of algorithms as easily used components
- Automatically generate a set of HTML pages that document a component and the interfaces it provides or requires. The generated documentation include a table of contents and an index.

VCSE supports an Interface Definition Language (IDL) and a VIDL compiler that enable developers to specify and then create and use components without having to become familiar with the detail of the model and its mechanisms.

The VIDL compiler can automatically generate a test shell component from the VIDL definition of a component. The generated test can include code to validate the argument values passed to and from the component, carry out array bound checking of arguments, ensure that methods of an interface are called in the correct sequence, and measure the resources used by a component.The level of checking effected by the test shell can be

controlled by the developer. The generated test shells can be used by the developer of a component while testing his component but can also be used by the user of a component to check that he is using a component in a valid way.

#### **VCSE Peripheral Control Components**

A collection of VCSE components for Blackfin processors is available though the **Tools -> VCSE -> Manage components** for download using the VisualDSP++ VCSE component manager. The available components are:

- Components that provide support for DMA, the SPORT, SPI and the codecs on the Blackfin EZ-KIT Lite evaluation systems and example talk-through applications using the components either stand alone or with VDK.
- Components that allow a host application to communicate with a DSP application over the background telemetry channel, and support to allow standard file system input/output to be effected over BTC. File input/output over BTC is much faster than standard file input/output.
- Components that provide a TCP/IP stack which provide the capability of supporting different network interfaces.

# **VDK**

The following VisualDSP++ Kernel (VDK) features have been added to the VisualDSP++ 3.5 release.

- Support for configuring and using multiple heaps.
- Ability to specify, at build time, the heap from which each object (such as semaphores, device flags, etc.) is allocated.
- Ability to specify, at build time, the heap from which the stack and thread structure for each thread type are allocated.
- Ability to specify the size of the stack and the heap for the idle thread.
- Support for inter-processor messaging, which uses the same messaging API as intra-processor messaging.
- Out-of-the-box support for transporting messages between the two cores of the ADSP-BF561 processor is provided using DMA.
- Support for marshalling the payloads of inter-processor messages which have been allocated from heaps and memory pools.
- Support for user-defined marshalling of message payloads.
- Routing between processors can be configured in the **Kernel** tab to allow messages to be passed between processors that are not directly connected.
- Support for importing projects that will be used on other processors in order to simplify the configuring of multi-processor messaging.

# **Object Protection**

The VisualDSP++ 3.5 tool chain now supports the encryption and decryption of object files. This feature enables algorithm providers to distribute objects and libraries under license protection.

# **Documentation Changes**

This section describes the changes to online Help and online manuals.

## **Compiler Manuals**

In VisualDSP++ 3.5, each compiler manual has a new chapter, called "*Achieving Optimal Performance from C/C++ Source Code".* The text focuses on how to fine-tune your program code to obtain maximal code performance from the compiler while optimizing for minimum code size.

The chapter starts with discussing some general optimization principles and explains how the compiler can lend the most help to your optimization effort. Optimal coding styles are described in detail. Special features, such as compiler switches, built-in functions, and pragmas are also discussed. The chapter ends with a short example to demonstrate how the optimizer works.

The new chapter (Chapter 2) is available in the following manuals:

*VisualDSP++ 3.5 C/C++ Compiler and Library Manual for Blackfin Processors VisualDSP++ 3.5 C/C++ Compiler and Library Manual for ADSP-219x DSPs VisualDSP++ 3.5 C Compiler and Library Manual for ADSP-218x DSPs* 

In addition to the new chapter, each compiler manual in the VisualDSP++ 3.5 documentation set has been enhanced with the addition of the new or existing run-time libraries, header files, and function descriptions. Notably, the stdio.h header file's description is updated to provide additional information about alternative device drivers, software restrictions, and IO support using \_primIO(). Other examples are: iso646.h, def218x.h, locale.h, setjump.h, stdarg.h, stdlib.h, fgetpos(), fseek(), fset-

 $pos()$ , ftell $()$ , remove $()$ , rename $()$ , rewind $()$ , isinf $()$ , isnan $()$ , and cartesian\_fr16().

Many library function descriptions have been updated to reflect the changed functionality. Some examples are:

```
atof(), cos(), io_space_read(), io_space_write (), setjmp(), sin(), 
strtod(), strtodf(), sysreg_read(), sysreg_write(), va_arg(), 
va_start(), arg(), histogram(), and polar().
```
# **VisualDSP++ 3.5 User's Guide**

The legacy Tcl documentation is removed from the User's Guide but made available through the technical support as requested.

# **Online Help**

An ongoing effort to enhance the VisualDSP<sub>++</sub> online Help yields a more detailed error message presentation, a unified index for all online manuals in the documentation set, and the ability to search for keywords across the documentation set.

#### **Error Messages**

To view an explanation of the error message, select the six-character error identifier (for example, cc0251) in the **Output** window's **Build** page with the mouse or keyboard. Press the **F1** key. Error message details appear in the Help window.

#### **Merged Index**

Index entries from all the VisualDSP++ 3.5 manuals have been merged into one unified index, which you can access by clicking the **Index** tab in the online Help. You can use the **Search** function in the online Help to search for keywords and instructions across all VisualDSP++ 3.5 publications for the target processor family. The Help window lists each occurrence and its location (manual).

#### **Online Manuals**

All manuals in the VisualDSP $++ 3.5$  documentation set have been converted to HTML Help and merged to facilitate searches in the online Help. Each book is still available in PDF format.

The **Docs** directory of your VisualDSP++ 3.5 installation CD contains a complete set of documentation for processors that are supported by your development tools suite. The set is comprised of VisualDSP++ tools and EZ-KIT Lite manuals, hardware manuals, and data sheets placed in the appropriate folders:

- **Datasheets** directory contains one .PDF file for each data sheet.
- **Tools Manuals** and **EZ-KIT Lite Manuals** directories contains one .PDF file for each manual.
- **Hardware Manuals** directory contains one .PDF file for each book or for each chapter in the manual.

# **4 OBSOLETE OR REMOVED FEATURES**

This chapter describes the features that have been deprecated or removed since VisualDSP++ 3.0 (VisualDSP++ 3.1 for Blackfin processors). Read this chapter if upgrading from the previous software release.

Existing project files (.DPJ) can be imported into the new release. However, once the project file is imported, you are not able to bring the project back into VisualDSP++ 3.0. Similarly, new projects created using VisualDSP++ 3.5 cannot be used by earlier versions of the tools.

This chapter contains listings of obsolete and/or removed features:

- ["Assembler and Preprocessor for Blackfin Processors" on page 4-2](#page-125-0)
- ["Assembler and Preprocessor for ADSP-21xx DSPs" on page 4-4](#page-127-0)
- ["Compiler and Library for Blackfin Processors" on page 4-6](#page-129-0)
- ["Compiler and Library for ADSP-218x DSPs" on page 4-10](#page-133-0)
- ["Linker" on page 4-11](#page-134-0)
- ["Silicon Part Number" on page 4-12](#page-135-0)
- ["ADSP-BF535 Simulator" on page 4-12](#page-135-1)
- ["Tcl Scripting Engine" on page 4-12](#page-135-2)

You may want to consult the cover letter that accompanies the product installation CD for the last-minute information concerning this release.

# <span id="page-125-0"></span>**Assembler and Preprocessor for Blackfin Processors**

For VisualDSP++ 3.5 assembler/preprocessor for Blackfin processors, the deprecated and/or removed features are grouped as follows.

- ["Directives and Keywords" on page 4-2](#page-125-1)
- ["Assembly Operator" on page 4-2](#page-125-2)
- ["Feature Macros" on page 4-3](#page-126-0)
- ["Preprocessor Command-Line Switch" on page 4-3](#page-126-1)

## <span id="page-125-1"></span>**Directives and Keywords**

The following assembly directives and keywords have been removed or deprecated from VisualDSP++ 3.5.

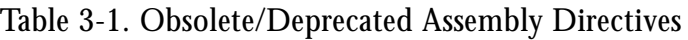

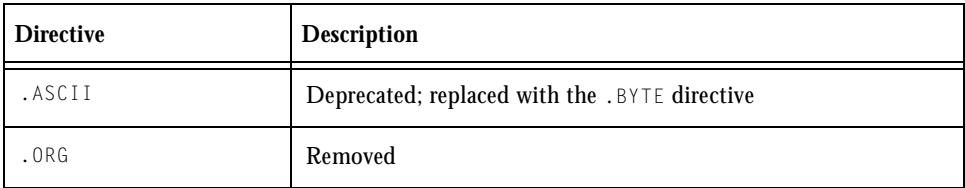

#### <span id="page-125-2"></span>**Assembly Operator**

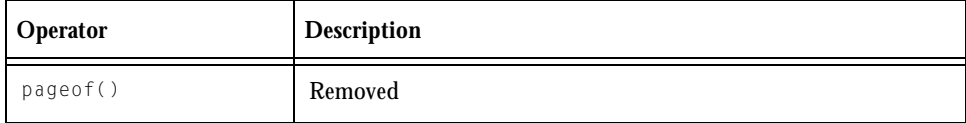

### <span id="page-126-0"></span>**Feature Macros**

In both the assembler and preprocessor, the following feature macros are removed.

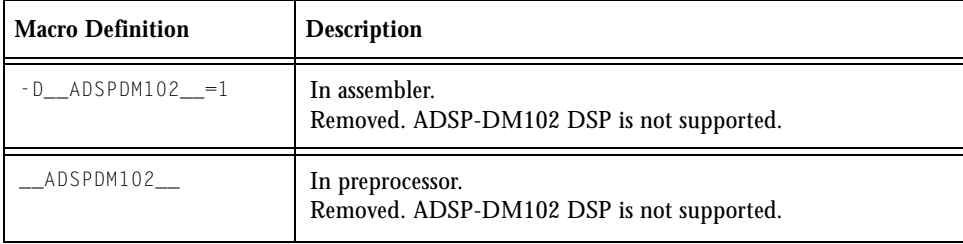

## <span id="page-126-1"></span>**Preprocessor Command-Line Switch**

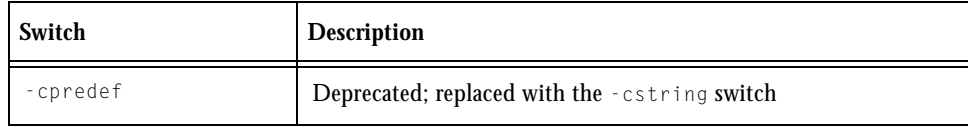

# <span id="page-127-0"></span>**Assembler and Preprocessor for ADSP-21xx DSPs**

For VisualDSP++ 3.5 assembler/preprocessor for ADSP-21xx DSPs, the deprecated and/or removed features are grouped as follows.

- ["Assembly Input Section Names" on page 4-4](#page-127-1)
- ["Directives and Keywords" on page 4-4](#page-127-2)
- ["Assembler Command-Line Switches" on page 4-5](#page-128-0)
- ["Preprocessor Command-Line Switch" on page 4-5](#page-128-1)

# <span id="page-127-1"></span>**Assembly Input Section Names**

Input section names that you can use in assembly source files are data1 and program. The data2 section name (for a section that holds data) is not used in VisualDSP++ 3.5.

## <span id="page-127-2"></span>**Directives and Keywords**

The following assembly directive has been removed from Visual $DSP_{++}$  3.5.

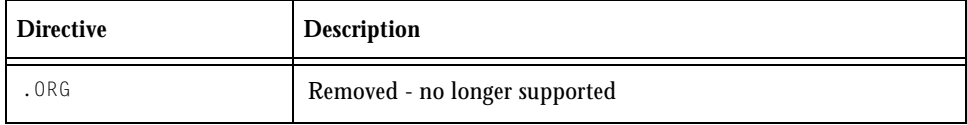

## <span id="page-128-0"></span>**Assembler Command-Line Switches**

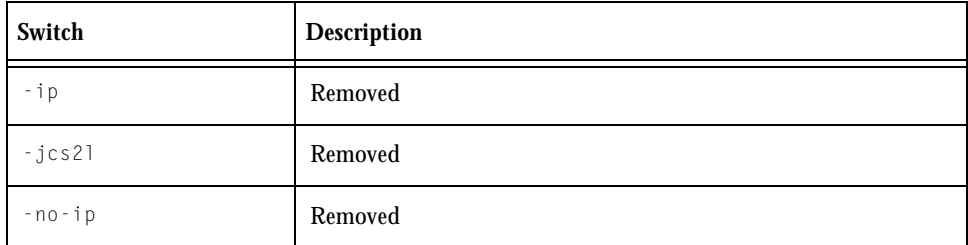

## <span id="page-128-1"></span>**Preprocessor Command-Line Switch**

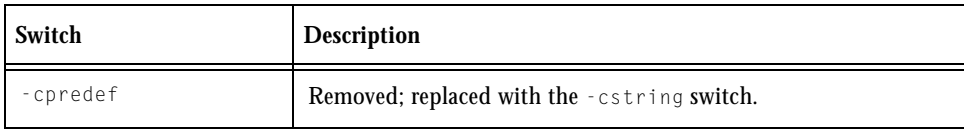

# <span id="page-129-0"></span>**Compiler and Library for Blackfin Processors**

The compiler features that were either renamed, removed, or became obsolete in VisualDSP++ 3.5 as compared to VisualDSP++ 3.1 are grouped as follows.

- ["C/C++ Compiler Command-Line Switches" on page 4-6](#page-129-1)
- ["Predefined Macro" on page 4-8](#page-131-0)
- ["C/C++ Run-Time Library" on page 4-8](#page-131-1)

Refer to Chapter 3, "*New Features and Enhancements*" of this manual for more information about the changes to the  $C/C++$  compiler and run-time libraries.

## <span id="page-129-1"></span>**C/C++ Compiler Command-Line Switches**

The following switches are obsolete or deprecated in VisualDSP++ 3.5.

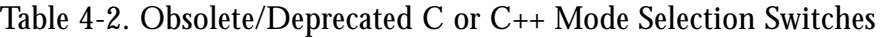

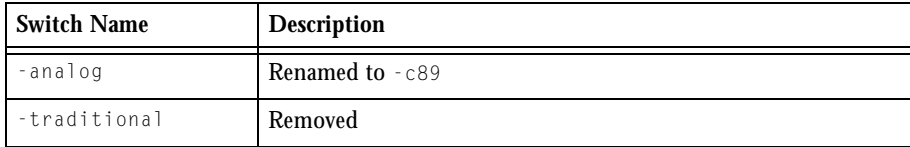

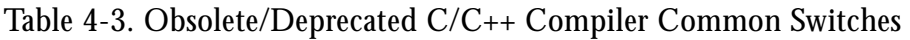

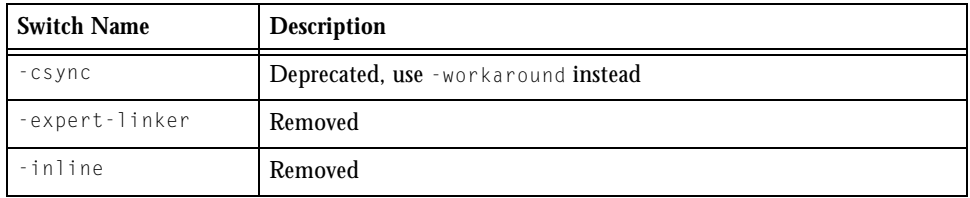

| <b>Switch Name</b> | <b>Description</b>                        |
|--------------------|-------------------------------------------|
| $-mem-bsz$         | Accepted but ignored; replaced with -mem. |
| -no-dir-warnings   | Removed                                   |
| -no-inline         | Removed                                   |
| -no-restrict       | Removed; use -no-extra-keywords instead   |
| -restrict          | Removed; now the default mode             |
| -traditional       | Removed                                   |
| $-xm$ ]            | Removed                                   |

Table 4-3. Obsolete/Deprecated C/C++ Compiler Common Switches

#### Table 4-4. Obsolete/Deprecated C++ Mode Compiler Switches

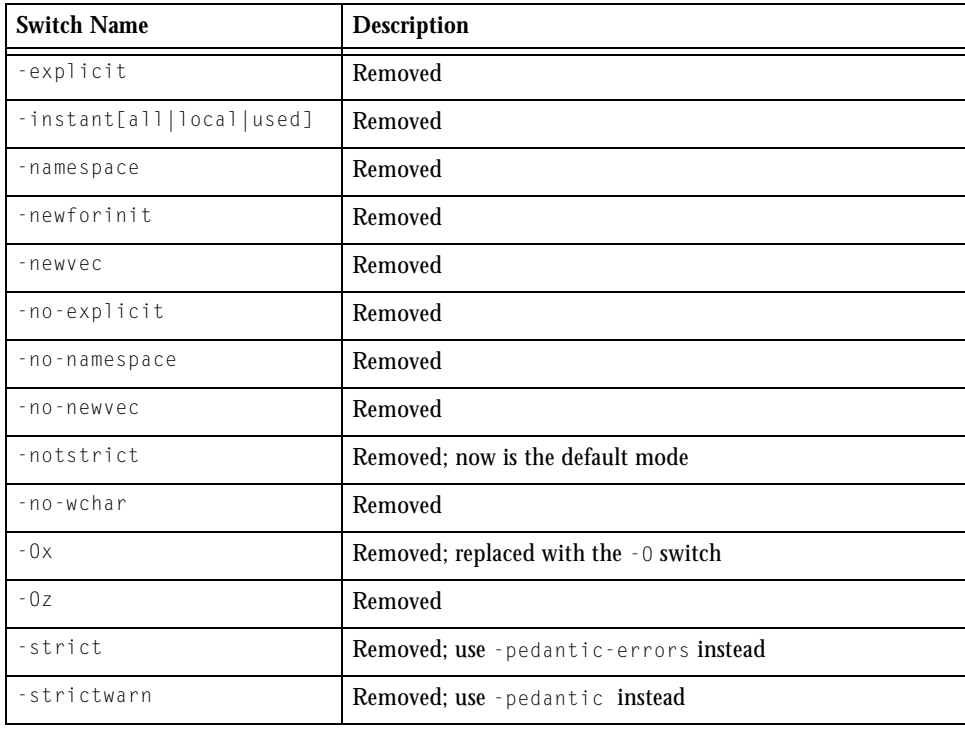

| <b>Switch Name</b> | <b>Description</b> |
|--------------------|--------------------|
| -tpautooff         | Removed            |
| -trdforinit        | Removed            |
| -typename          | Removed            |
| -wchar             | Removed            |

Table 4-4. Obsolete/Deprecated C++ Mode Compiler Switches (Cont'd)

## <span id="page-131-0"></span>**Predefined Macro**

Prior to VisualDSP++ 3.5, the long long integer data types were not supported, causing the macro \_\_NO\_LONGLONG to be always defined. VisualDSP++ 3.5 adds support for the long long int data types; therefore, the  $\text{no\_longen}$  and  $\text{non\_longen}$  macro is no longer predefined.

# <span id="page-131-1"></span>**C/C++ Run-Time Library**

The bootup\*.doj, the  $C/C++$  run-time startup file used to define jump-to-start symbols, is removed.

# **Compiler and Library for ADSP-219x DSPs**

The compiler features that were either renamed or became obsolete in VisualDSP++ 3.5 as compared to VisualDSP++ 3.0 are described in [Table 4-5](#page-132-0) through [Table 4-7](#page-132-1).

<span id="page-132-0"></span>Table 4-5. Obsolete/Deprecated C or C++ Mode Selection Switches

| <b>Switch Name</b> | <b>Description</b> |
|--------------------|--------------------|
| -analog            | Renamed to - c89   |
| -traditional       | Removed            |

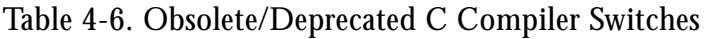

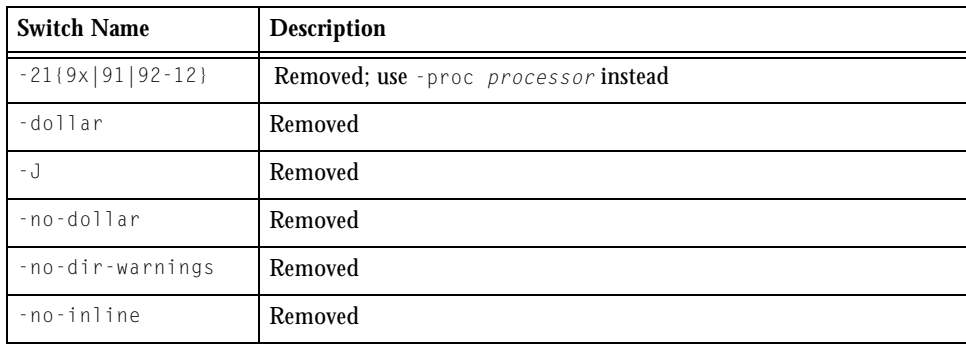

#### <span id="page-132-1"></span>Table 4-7. Obsolete/Deprecated C++ Mode Compiler Switches

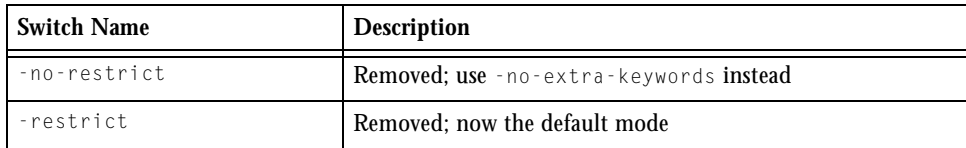

# <span id="page-133-0"></span>**Compiler and Library for ADSP-218x DSPs**

The compiler features that were either removed or became obsolete in VisualDSP++ 3.5 as compared to VisualDSP++ 3.0 are described in [Table 4-8](#page-133-1).

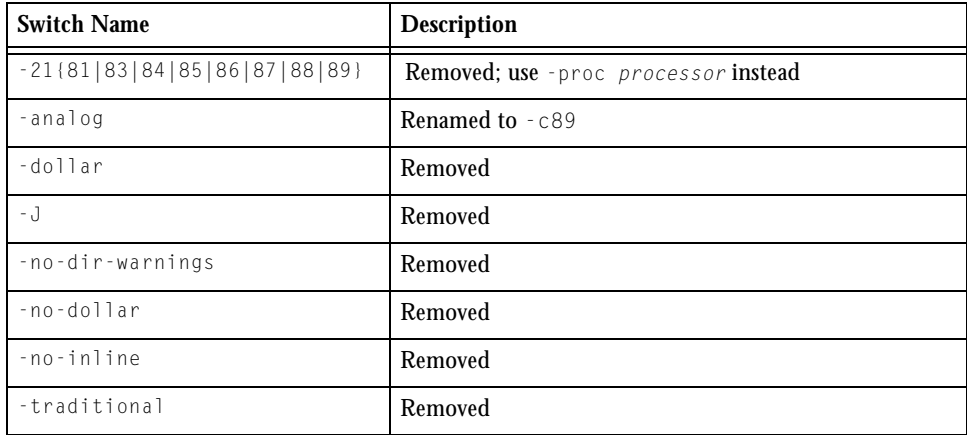

<span id="page-133-1"></span>Table 4-8. Obsolete/Deprecated C Compiler Switches

# <span id="page-134-0"></span>**Linker**

For VisualDSP++ 3.5 linker, no Linker Description File, command-line switches, LDF commands, and utilities were removed or considered obsolete. The only feature to be considered is the use of the OVERLAY\_GROUP{} legacy LDF command.

In VisualDSP++ 3.5, the OVERLAY\_GROUP{} is still used to group overlays, allowing each overlay to run from a different start address in run-time memory. The linker still processes all overlay groups and explicit OVERLAY\_GROUP{} commands, producing a warning. However, the preferable way to manage overlays is to create a separate output section for each overlay group.

# <span id="page-135-0"></span>**Silicon Part Number**

The ADSP-DM102 part, supported in VisualDSP++ 3.1 has been removed from VisualDSP++ 3.5. All designs should migrate toward the ADSP-BF533 processor.

# <span id="page-135-1"></span>**ADSP-BF535 Simulator**

Compared to VisualDSP++ 3.1, in VisualDSP++ 3.5 for ADSP-BF535 processors, the following simulator menu options are not available:

```
Settings -> Simulator -> Exceptions
```

```
Settings -> Simulator -> ARGV/ARGC
```
# <span id="page-135-2"></span>**Tcl Scripting Engine**

The existing Tcl scripting engine within the IDDE is removed in favor of the more generic Automation scripting approach, which is the preferred mechanism for VisualDSP++ scripting.

The new approach is backward-compatible in nearly all respects to the legacy Tcl functionality. Only four Tcl commands no longer available in VisualDSP++ 3.5. If any of these commands are invoked, a message will be printed stating that the command is no longer supported:

```
dspplotwin
dspplotrotate
dspmemorywin
dspregisterwin
```